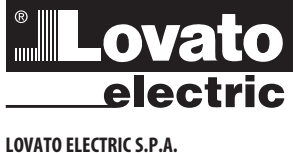

24020 GORLE (BERGAMO) ИТАЛИЯ VIA DON E. MAZZA, 12 TEJ.: 035 4282111 E-mail info@LovatoElectric.com www.LovatoElectric.com

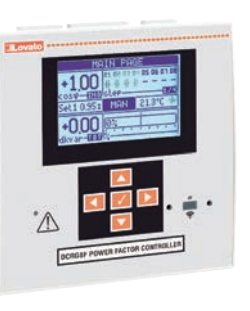

### (RU) АВТОМАТИЧЕСКИЙ РЕГУЛЯТОР КОЭФФИЦИЕНТА МОЩНОСТИ

Руководство по эксплуатации

## $C \in$

#### $\overline{\mathcal{L}}$ ВНИМАНИЕ!

 $\frac{8}{10}$ 

564 GB RU 11

- Внимательно прочтите настоящее руководство перед тем, как приступать у установке и эксплуатации.
- $\overline{a}$ Установка данных приборов должна производиться квалифицированным персоналом в соответствии с действующими нормативами во избежание несчастных случаев и аварий.
- $\sim$ Перед тем как выполнять какие-либо работы на приборе, отключите напряжение с клемм питания и измерения и замкните накоротко между собой клеммы трансформаторов тока.
- $\frac{1}{\sqrt{2}}$ Изготовитель не несет ответственности за электробезопасность прибора в случае его ненадлежащей эксплуатации.
- $\overline{a}$ Изделия, описанные в настоящем документе, в любой момент могут подвергнуться изменениям или усовершенствованиям. Поэтому описания и каталожные данные не могут считаться действительными для целей контрактов.
- Выключатель или размыкатель должен входить в состав системы электроснабжения здания. Он должен находиться вблизи прибора, и к нему должен быть обеспечен свободный доступ пользователя. На нем должна иметься маркировка, указ то, что он служит для отсоединения прибора от сети электропитания в соответствии с: IEC/EN 61010-1 § 6.11.3.1.

**DCRG8F** 

 $m\nu$ erăre afina

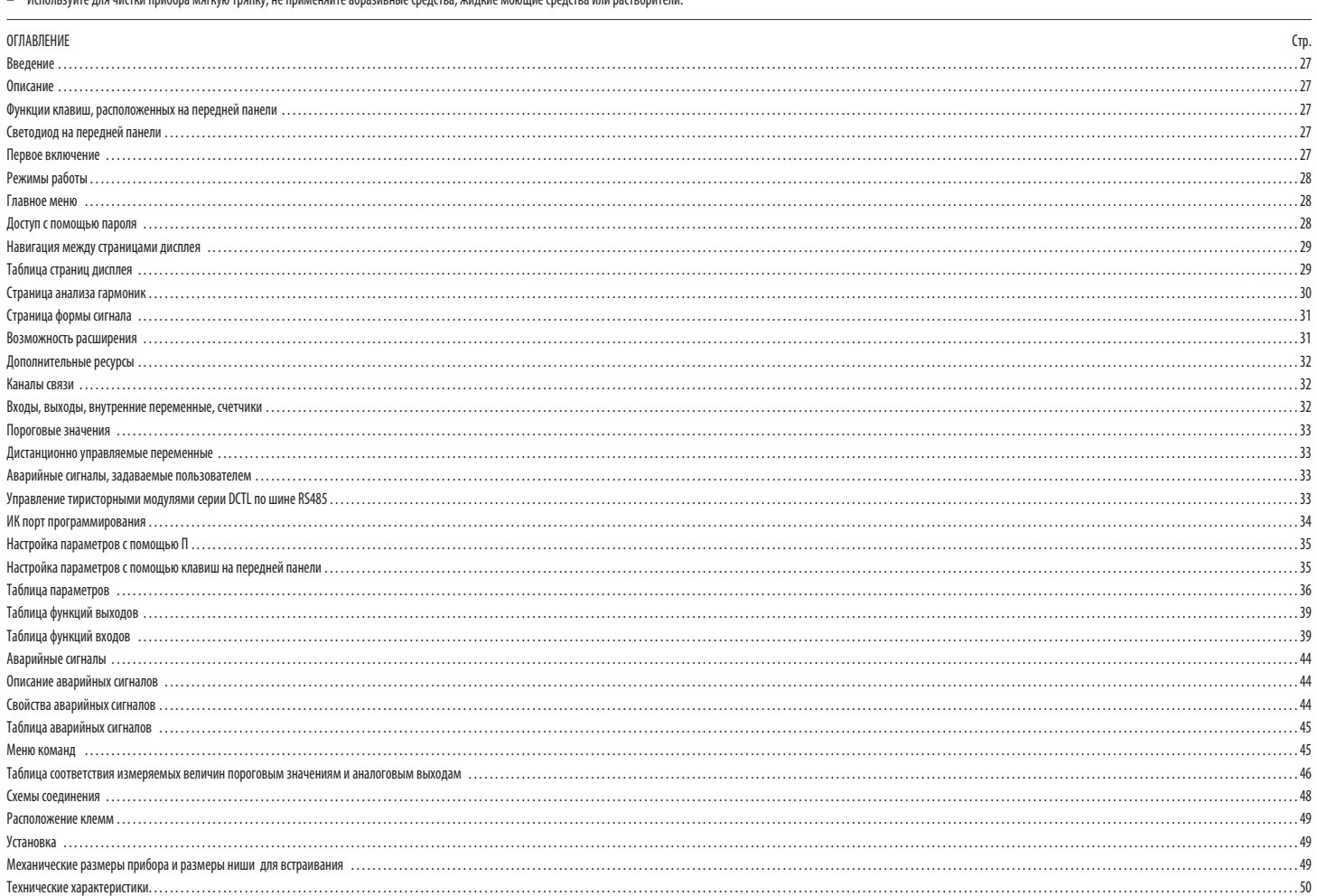

#### ВВЕЛЕНИ

Автоматический регулятор коэффициента мощности DCRG8F разработан на основе самых современных технологий, необходимых для выполнения функций компенсации реактивной мощности. DCRG8F выполнен в специальном чрезвычайно компак корпусе, в котором современный дизайн передней панели совмещается с практичностью установки и предусматривает возможность установки с задней стороны прибора модулей расширения серии ЕХР. Графический ЖК-дисплей делает интер **ЯСНЫМ И ИНТУИТИВНО ПОНЯТНЫМ.** 

#### ОПИСАНИЕ

 $\infty$ 

 $\Xi$ 

GB

- Автоматический контроллер коэффициента мошности с 8 статическими ступенями лля управления конлектаторами. с возможностью расширения ло макс. 24 статических ступеней.
- $\overline{\phantom{a}}$ Графический ЖК-дисплей 128х80 пикселей, подсветка, 4 уровня серого.
- $\overline{a}$ 5 клавиш навигации для использования функций и выполнения настроек.
- 
- Тексты результатов измерений, настроек и сообщений на 10 языках.
- $\equiv$ Шина расширения с 4 слотом для модулей расширений серии ЕХР:
- Интерфейсы связи RS232, RS485, USB, Ethernet, Profibus, GSM/GPRS
- Дополнительные цифровые входы/выходы, статические или релейные выходы
- 564 • аналоговые входы/выходы для измерения напряжения, тока, температуры от датчика РТ100
	- Программируемые расширенные функции управления входами/выходами
	- Аварийные сигналы, полностью задаваемые пользователем  $\overline{a}$
	- $\mathbf{r}$ Высокая точность измерений благодаря измерению подлинного действующего значения (TRMS).
	- $\overline{a}$ Вход измерения напряжений сети: три фазы + нейтраль.
	- Вход измерения трехфазных токов.
	- Установленный на передней панели оптический гальванически изолированный высокоскоростной интерфейс для программирования с классом защиты IP65, совместимый с USB и WiFi.
	- Часы-календарь с резервным зарядом
	- $\overline{a}$ Сохранение в памяти последних 250 событий

#### ФУНКЦИИ КЛАВИШ, РАСПОЛОЖЕННЫХ НА ПЕРЕДНЕЙ ПАНЕЛИ

Клавиша • Служит для входа в главное меню и для подтверждения сделанного выбора.

- Клавиши ▲ и ▼ Служат для прокрутки экранных страниц дисплея или для выбора списка опций, имеющихся в том или ином меню.
- .<br>Клавиша ◀ Служит для уменьшения значения какого-либо параметра / выбранной величины или для выхода из меню
- .<br>Клавиша ▶ Служит для прокрутки подстраниц, если таковые имеются, или для увеличения значения какого-либо параметра.

#### СВЕТОДИОДЫ. РАСПОЛОЖЕННЫЕ НА ПЕРЕДНЕЙ ПАНЕЛИ

Светодиод индикации аварийного сигнала (красный) - Мигает при наличии активного аварийного сигнала.

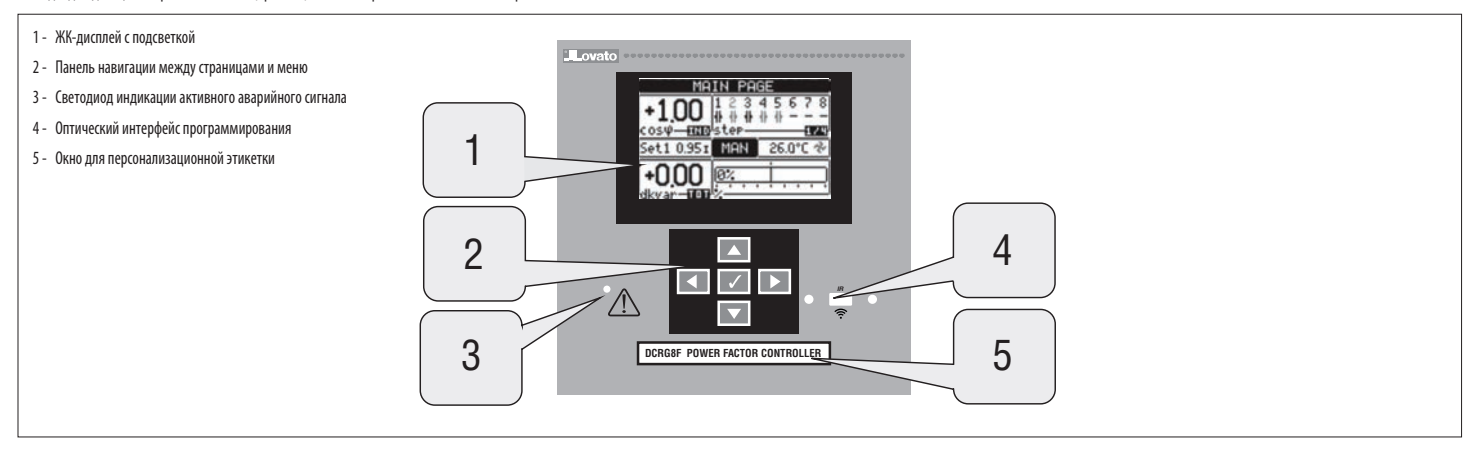

#### ПЕРВОЕ ВКЛЮЧЕНИЕ

При первом включении прибора может появиться запрос настройки часов-календаря (часов реального времени - RTC), если они стоят.

Затем появится окно с просьбой указать язык, который вы хотите использовать для навигации по страницам дисплея. При нажатии клавиши ОК (√) будет активирован прямой доступ к параметру РО1.01для выбора языка.

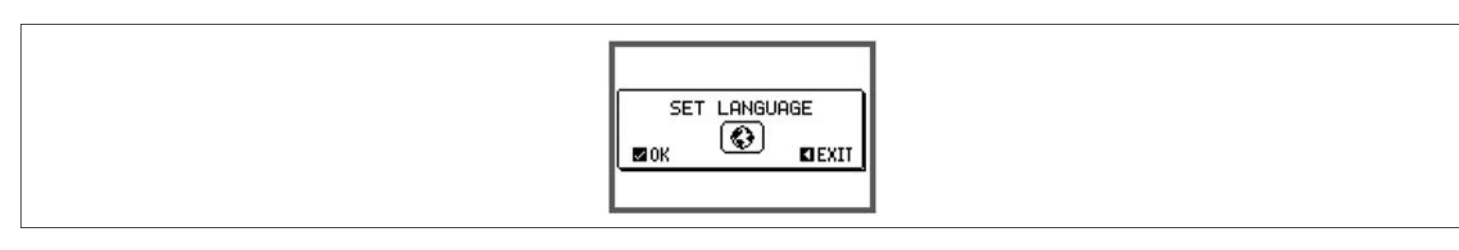

Далее появится окно с просьбой задать величину тока первичной обмотки трансформатора тока - обычно это требуется от установщика или конечного пользователя. В этом случае также будет активирован прямой доступ к настройке со параметра РО2.01.

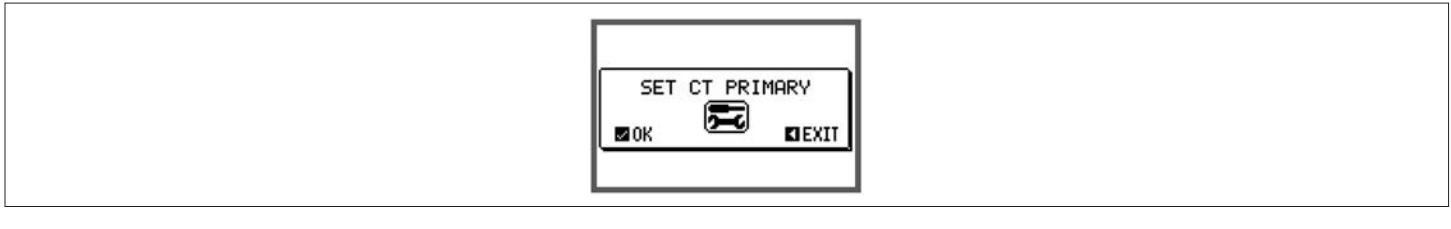

– Вышеописанная процедура будет повторяться при каждом включении до тех пор, пока не будет задана величина тока первичной обмотки трансформатора тока с помощью параметра РО2.01.

#### РЕЖИМЫ РАБОТЬ

Текущий выбранный режим работы выводится белым на черном фоне в центре главной страницы. Всего имеются три следующих возможных режима работы:

#### **Pewmm TEST**

- Если прибор только что поступил с завода-изготовителя и еще ни разу не был запрограммирован, он автоматически входит в режим ТЕST, позволяющий наладчику вручную активировать отдельные выходы для проверки правильности со выполненных в шкафу.
- Активация и леактивация выхолов осуществляются осуществляется так же, как и в ручном режиме.
- После выполнения программирования и настройки параметров автоматически осуществляется выход из режима TEST.
- В случае необходимости входа в режим ТЕSТ после программирования прибора используйте соответствующую команду в меню команд

#### $\approx$ **Режим MAN**

- Когда прибор находится в ручном режиме, можно вручную выбрать одну из ступеней и включать или выключать ее.  $\Xi$
- На главной странице нажмите ▶. Ступень № 1 будет выделена рамкой. Для выбора нужной ступени нажмите клавишу ◀ или ▶. GB
- Нажмите ▲ для включения или ▼ выключения выбранной ступени.
- 564 Если номер над ступенью показан светло-серым цветом, это означает, что данная ступень недоступна, поскольку время перед ее повторным включением еще не истекло. В этом случае при подаче команды на замыкание номер ступени бу указывая на то, что команда принята и будет выполнена при первой возможности.
	- Выполненная вручную конфигурация ступеней сохраняется даже при отсутствии электропитания. Когда на прибор снова подается питание, восстанавливается первоначальное состояние ступеней

#### Pewmm ALIT

. В автоматическом режиме работы прибор рассчитывает оптимальную конфигурацию ступеней для достижения заданного значения соѕф

- При выборе учитываются много различных переменных, в частности: мощности отдельных ступеней, число коммутаций, общее время использования, время повторного включения и др. Прибор указывает на приближение включения или выключения ступеней миганием их идентификационных номеров. Мигание может продлиться в случаях, когда включение ступени невозможно ввиду необходимости соблюдения времени повторн
- включения (времени разрядки конденсаторов).
- Если номер над ступенью показан светло-серым цветом, это означает, что данная ступень недоступна, поскольку время перед ее повторным включением еще не истекло. Следовательно, прибор будет ждать истечения времени повторного

#### *FRARHOF MEHIO*

- Главное меню представляет собой совокупность графических символов, позволяющую осуществлять быстрый доступ к меню измерений и настроек
- При нажатии в обычном режиме визуализации измерений клавиши ✔ на дисплей будет выведено быстрое меню.
- Нажимайте ▲ или ▼ для перемещения по часовой стрелке/против часовой стрелки для выбора символа. соответствующего нужной функции. Выборанный символ выделяется, а в центральной части дисплея появляется сообщение с описанием соответствующей функции
- Нажмите ✔ для активации выбранной функции.
- Если какая-либо функция недоступна, соответствующий символ будет деактивирован, т.е. он будет выводиться светло-серым цветом.

<u>(195) д</u> т.д. - Выполняют роль "горячих клавиш", позволяющих ускорить доступ к страницам визуализации измерений путем перехода непосредственно к выбранной группе измерений; далее можно перемещаться вперед-назад как обычно

**(45)** Позволяют переходить в ручной или автоматический режим.

lc⇒ .<br>Ввод числового кода, разрешающего доступ к защищенным функциям (настройке параметров, выполнению команд).

- 戸 .<br>- Доступ к программированию параметров. См. соответствующую главу.
- 67 .<br>Вход в меню команд, в котором пользователь, имеющий надлежащий уровень доступа, может выполнять ряд операций обнуления и сброса.

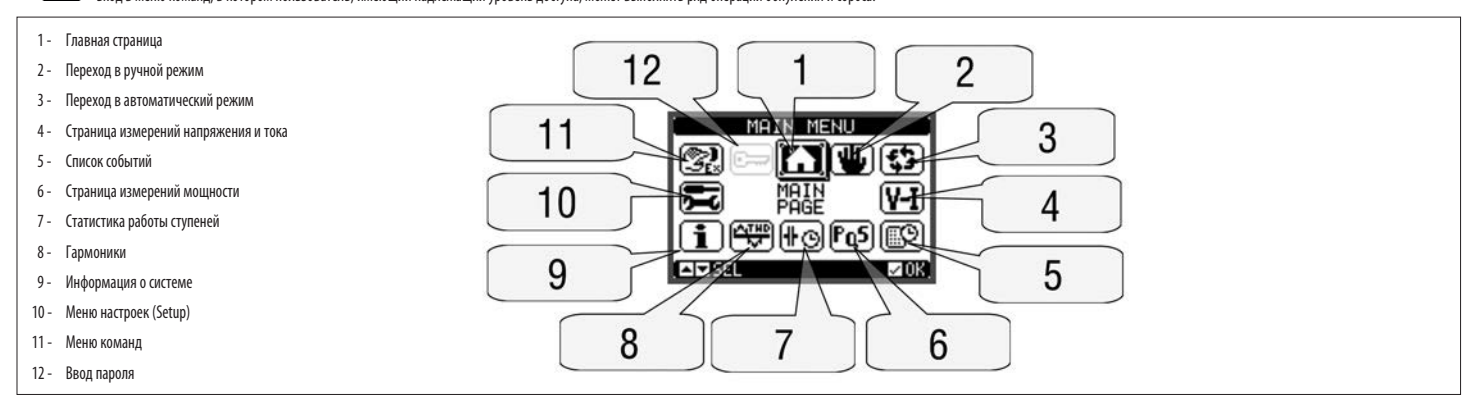

#### ДОСТУП С ИСПОЛЬЗОВАНИЕМ ПАРОЛЯ

- Пароль служит для разрешения или запрета доступа к меню настроек и меню команд.
- На приборах, отгружаемых с завода-изготовителя парольная защита (по умолчанию) отключена, и доступ авляется свободным. Если же парольная защита включена, для доступа необходимо вначале ввести соответствующий цифровой код д Правила включения парольной защиты и задания кодов доступа см. в меню М15 - Пароль.
- 
- Существуют два уровня доступа, определяемые введенным кодом:
- Уровень доступа "Обычный пользователь" позволяет сбрасывать сохраненные значения и изменять некоторые из настроек прибора.
- Уровень доступа "Продвинутый пользователь" дает те же права плюс возможность изменения всех настроек.
- Находясь в обычном режиме измерений, нажмите ✔ для входа в главное меню, затем выберите символ пароля и нажмите ✔.
- .<br>При этом на дисплее появится окно ввода пароля, показанное на приведенном ниже рисунке:

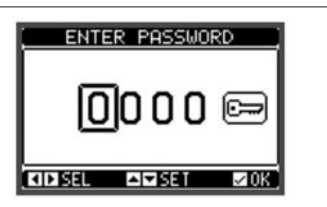

- $\overline{a}$ С помощью клавиш < и ▶ выполняется перемещение курсора между разрядами.
- С помощью клавиш ▲ и ▼ выполняется изменение значения выбранного разряда.
- Введите все цифры пароля, затем переместите курсор на символ ключа.
- $\overline{a}$ Когда введенный пароль соответствует Паролю с уровнем доступа "О[]ычный пользователь" []ли Паролю с уровнем доступа "П[]одвинутый пользователь", на дисплей выводится соответствующее сообщение о разблокировке парольной защи
- После разблокировки защиты доступ сохраняется до тех пор, пока:
- прибор не будет выключен.

 $28$ 

- не будет выполнен сброс прибора (после выхода из меню настроек).
- не пройдет 2 минуты, в течение которых оператор не нажал ни одну клавишу
- Нажатием клавиши ✔ осуществляется выход из окна ввода пароля

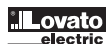

#### БЛОКИРОВКА КЛАВИШ НА ПЕРЕДНЕЙ ПАНЕЛИ

.<br>Можно заблокировать расположенные на передней панели клавиши для предотвращения случайного открытия экранных страниц DCRG8 и DCRG8IND. Для включения блокировки клавиш необходимо зайти на главную страницу и затем, нажав нажатой клавишу ◀, три раза нажать клавишу ▲ и после этого 2 раза клавишу ▼. Всплывающее окно на дисплее сообщит о выполнении блокировки. Для разблокировки выполните аналогичную процедуру.

#### НАВИГАЦИЯ МЕЖДУ ЭКРАННЫМИ СТРАНИЦАМИ

- Клавиши ▲ и ▼ позволяют осуществлять прокрутку страниц визуализации результатов измерений. Текущая страница идентифицируется по строке заголовка.  $\bar{\phantom{a}}$
- $\frac{1}{2}$ .<br>Некоторые из измеряемых величин могут не визуализироваться в зависимости от программирования и типа включения прибора.
- $\bar{\phantom{a}}$ .<br>Некоторые страницы содержат подстраницы, доступ к которым открывается с помощью клавиши ▶ (например, для вывода значений напряжения или тока в графической форме).
- Пользователь имеет возможность выбрать, на какую страницу и какую подстраницу должен автоматически возвращаться дисплей по истечении определенного времени, в течение которого не была нажата ни одна клавиша.
- € При желании можно также запрограммировать регулятор таким образом, чтобы он всегда оставался на той странице, на которой был оставлен.
	-

# == при желании можно так.<br>== 0писание настройки этой<br>== 0писание настройки этой<br>== TAБЛИЦА СТРАНИЦ ДИСПЛЕЯ

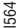

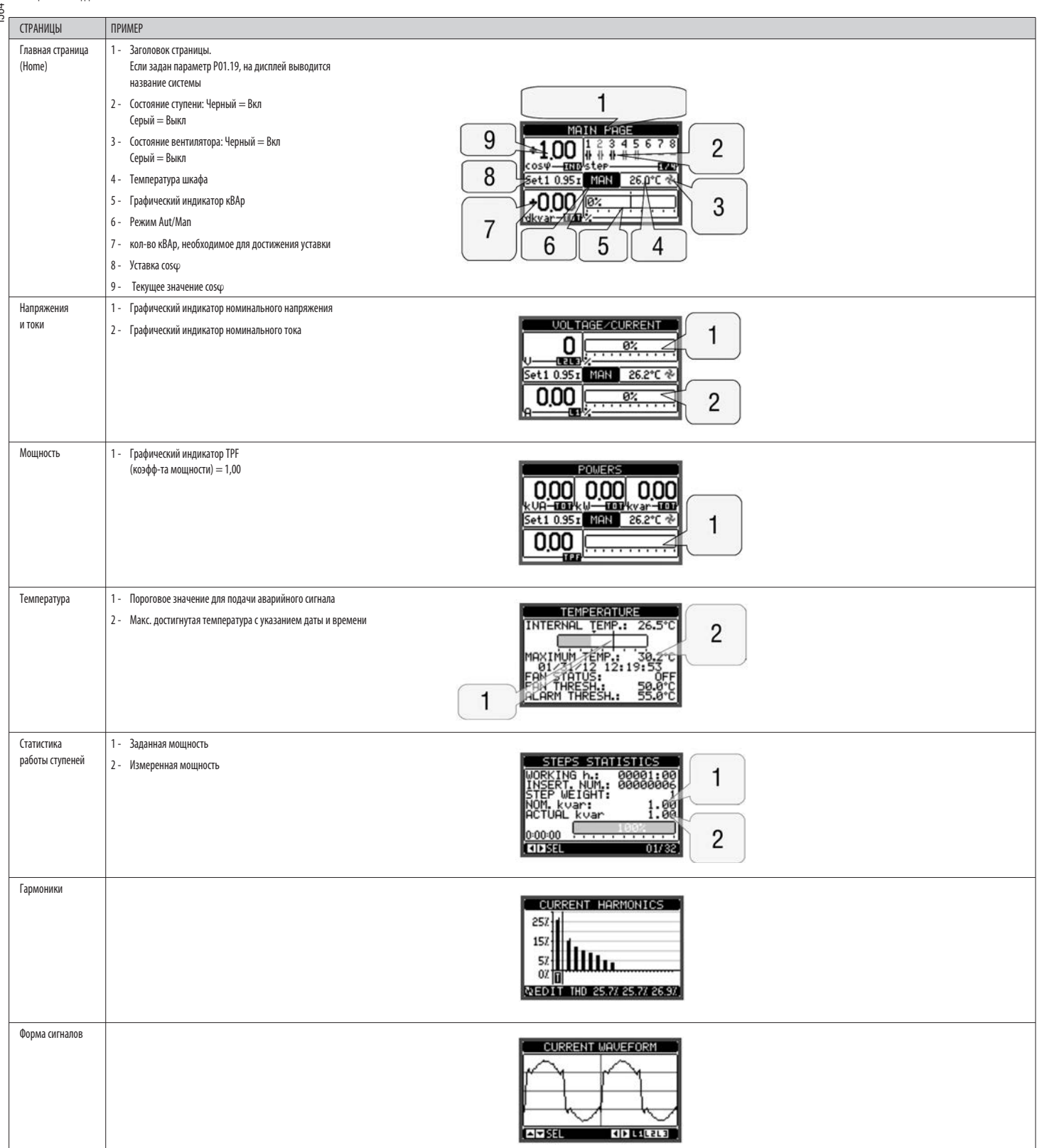

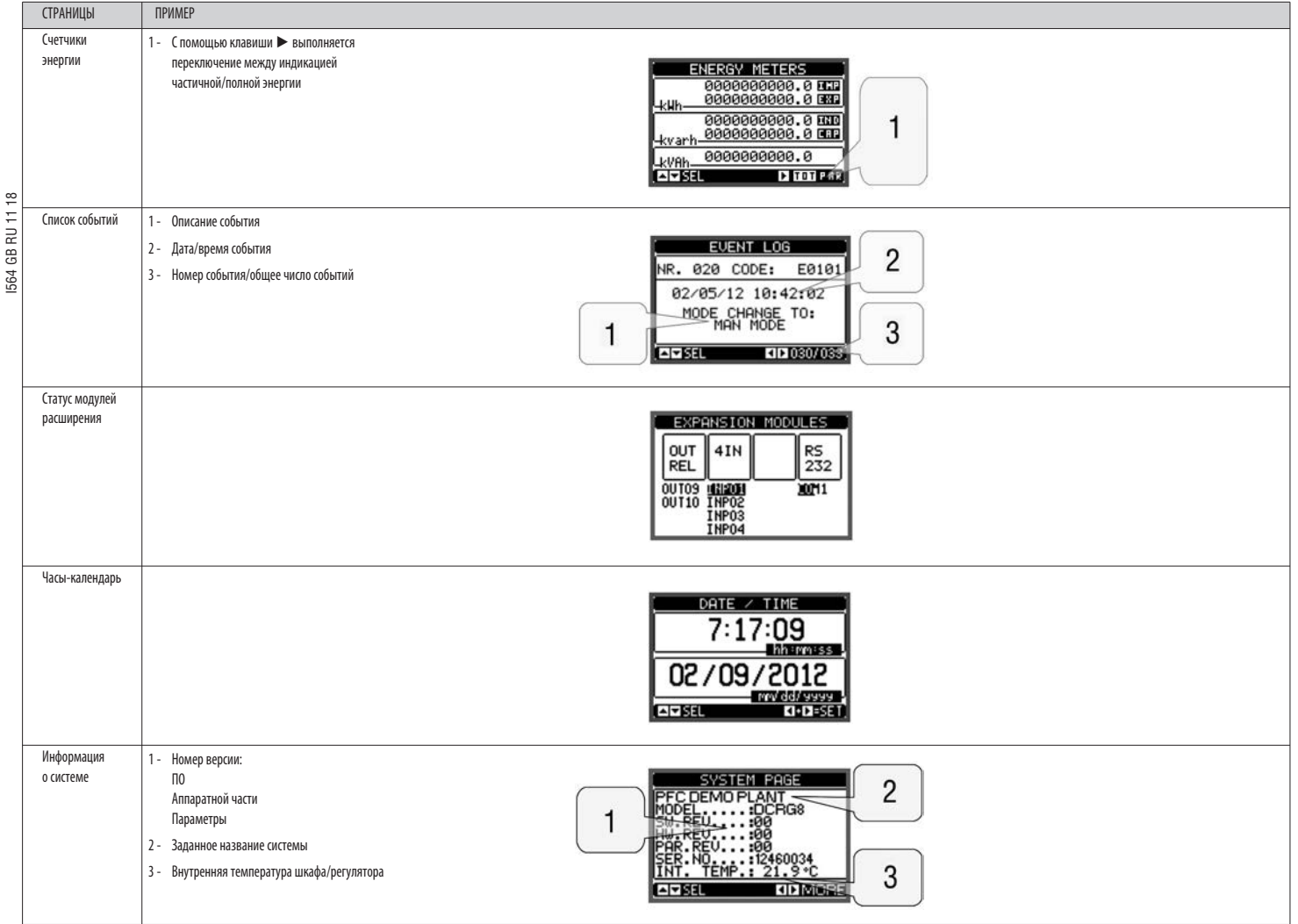

Примечание: Некоторые из перечисленных выше страниц могут не выводиться на дисплей, если соответствующая функция не активирована. Например, если не запрограммирована функция пороговых значений, соответствующая страница не выводиться не будет.

СТРАНИЦА АНАЛИЗА ГАРМОНИК

– Можно активировать расчет и визуализацию анализа гармоник до 31-го порядка ряда Фурье для следующих измеряемых величин:

- межфазные напряжения
- фазные напряжения
- ТОКИ.

– Для каждой из этих измеряемых величин имеется страница, которая графически отображает гармонические составляющие (спектр) этой величины в форме гистограммы.

 $\overline{\phantom{0}}$ Каждый столбец соответствует одному порядку гармоник, четных и нечетных. Первый столбец показывает суммарный коэффициент гармоник (ТНD).

 $\frac{1}{\sqrt{2}}$ Каждый столбец гистограммы, кроме того, разделен на три части, соответствующие гармоническим составляющим трех фаз L1, L2, L3.

 $\overline{\phantom{a}}$ Величина гармонических составляющих выражается в процентах по отношению к амплитуде основной гармоники (частоты системы).

 $\overline{\phantom{a}}$ Можно вывести величину гармонических составляющих в числовом виде, выбрав нужный порядок с помощью клавиш ◀ и ▶. В нижней части выводится стрелка, указывающая на выбранный столбец, и величина гармонических составляющих тр

– На вертикальной шкале графика автоматически выбирается один из четырех пределов измерения, в соответствии со столбцом, содержащим наибольшее значение.

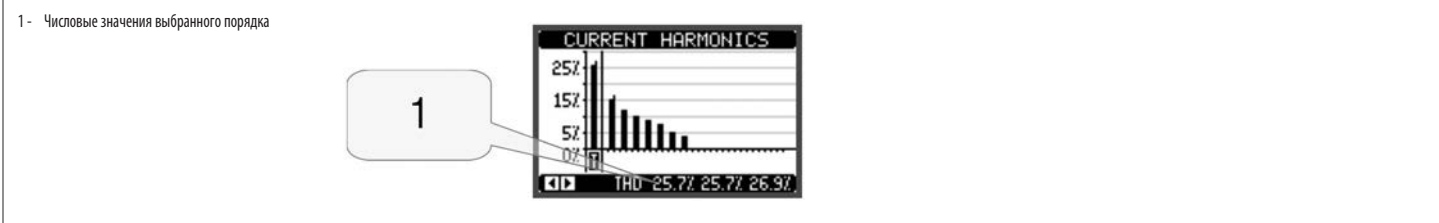

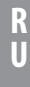

#### СТРАНИЦА ФОРМЫ СИГНАЛА

- Эта страница графически отображает форму волны сигналов напряжения и тока, измеряемых приборами DCRG8F.  $\overline{\phantom{a}}$
- Можно вывести величину гармонических составляющих в числовом виде, выбрав нужный порядок с помощью клавиш ◀ и ▶  $\frac{1}{2}$
- Предел вертикальной шкалы (амплитуда) автоматически регулируется таким образом, чтобы обеспечить оптимальную визуализацию сигнала.  $\overline{a}$
- На горизонтальной оси (время) отображаются два следующих друг за другом периода, соответствующие выведенной на дисплей форме сигнала.  $\overline{\phantom{0}}$
- $\frac{1}{2}$ График обновляется автоматически примерно 1 раз в секунду.

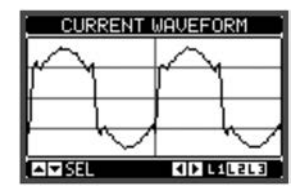

#### ВОЗМОЖНОСТЬ РАСШИРЕНИЯ

- Благодаря шине расширения DCRG8F к прибору может быть подсоединены дополнительные модули серии EXP.
- $\overline{a}$ Одновременно можно установить максимум 4 модуля ЕХР.
- Модули EXP..., поддерживаемые приборами DCRG8 и DCRG8IND, подразделяются на следующие категории:  $\overline{a}$ 
	- дополнительные ступени
	- модули связи
	- модули цифровых входов/выходов  $\ddot{\phantom{a}}$
	- модули аналоговых входов/выходов.
- Для установки модуля расширения:
- Отключите питание прибора DCRG8F.
- Снимите одну из защитных крышек слотов расширения.  $\ddot{\phantom{0}}$
- Вставьте верхний держатель модуля в соответствующее отверстие в верхней части слота.
- Поверните модуль вниз, вставив разъем в шину.
- Надавите на модуль так, чтобы защелкнулся соответствующий держатель в нижней части модуля.

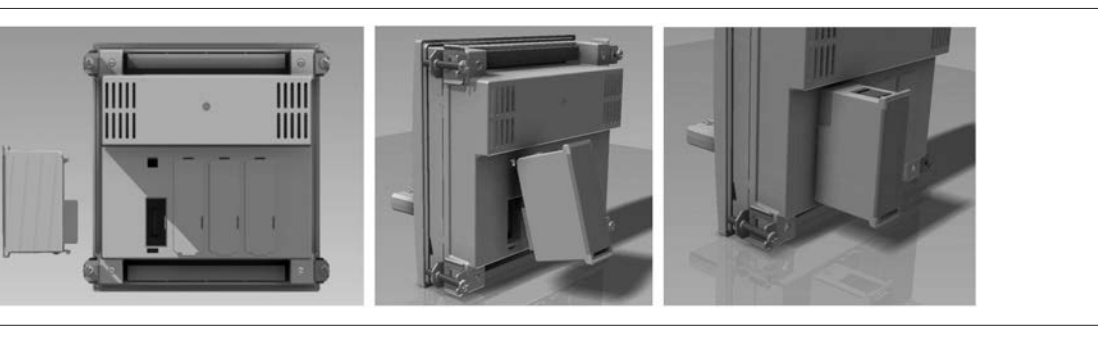

- $\overline{\phantom{a}}$ При подаче питания на приборы DCRG8F они автоматически распознают подсоединенные к ним модули расширения EXP...
- Если конфигурация системы отлична от обнаруженной в последний раз (добавлен или удален модуль расширения), базовый модуль запрашивает у пользователя подтверждение новой конфигурации. В случае подтверждения новая конфигурац сохранена и станет текущей, в противном случае при каждом новом включении прибора будет появляться сообщение о несоответствии конфигураций.

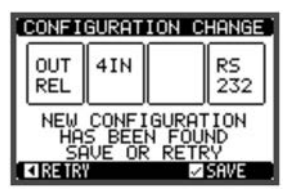

Текущая конфигурация системы показывается на специальной экранной странице дисплея (модули расширения), на которую выводятся число, тип и статус подсоединенных модулей.

- Нумерация входов/выходов указана под каждым модулем.
- Состояние (активирован/деактивирован) входов/выходов и каналов связи показывается белой надписью на темном фоне.

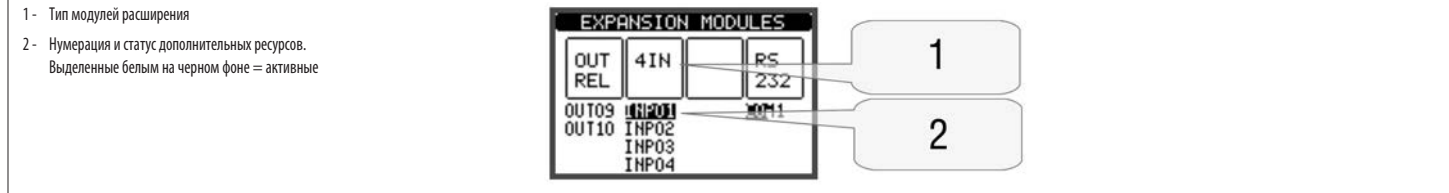

#### ЛОПОЛНИТЕЛЬНЫЕ РЕСУРСЬ

Модули расширения предоставляют дополнительные ресурсы, которые могут быть использованы с помощью соответствующих меню настройки.

Меню настроек для расширения доступны также и при отсутствии самих модулей расширения.

Т. к. возможно использование нескольких модулей одного и того же типа (например, двух интерфейсов связи), имеется несколько соответствующих меню настроек, идентифицируемых возрастающими номерами.

Ниже приведена таблица, в которой указывается, сколько модулей каждого типа могут быть установленно дновременно, и в какие слоты они могут быть установлены. Общее число модулей должно быть <= 4.  $\overline{\phantom{a}}$ 

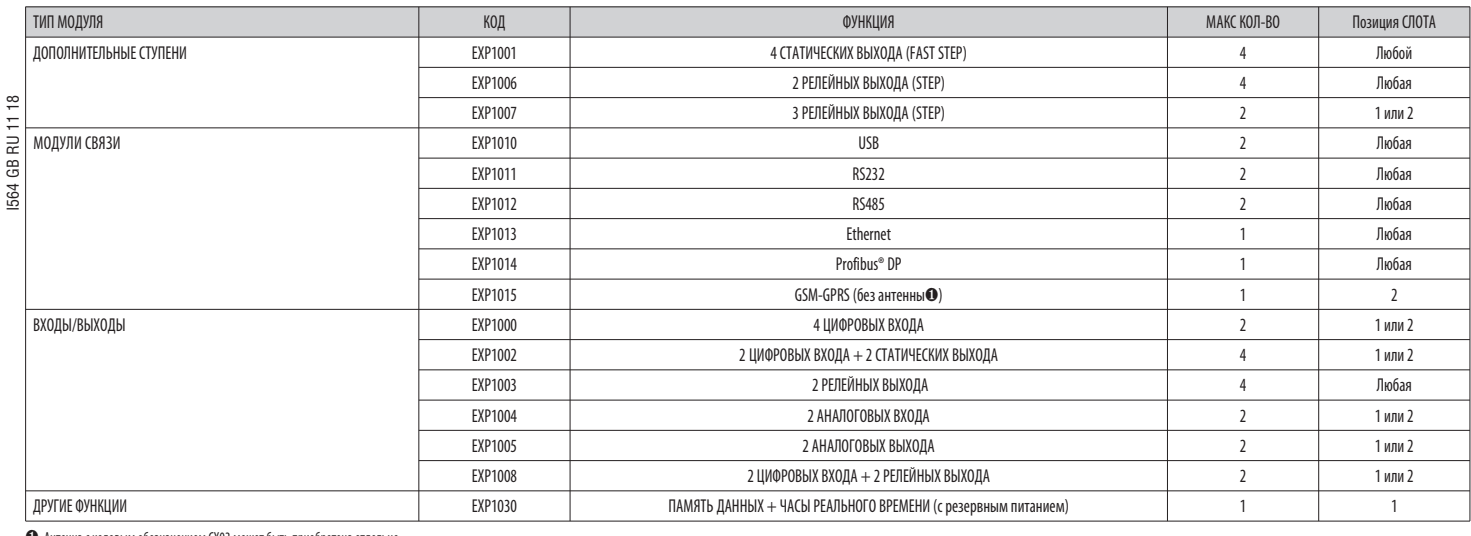

РННА С КОЛОВ ым обозначением СХОЗ может быть приобретена отдельно

КАНАЛЫ СВЯЗИ

К DCRG8F можно подключить максимум 2 модуля связи, называемых COMn. Поэтому в меню настройки связи имеются два раздела (n=1 ... 2) с параметрами настройки портов связи.

Каналы связи являются совершенно независимыми с точки зрения как аппаратного решения (типа интерфейса), так и протокола связи.

Каналы связи могут работать одновременно.

При активации функции Gateway ("Шлюз") можно использовать DCRG8F, оснащенный одним портом Ethernet и одним портом RS485, который служит для связи с другими устройствами DCRG, оснащенными одним интерфейсом RS485, для обесп экономии (за счет всего лишь одной точки доступа к сети Ethernet).

В этой сети для прибора DCRG8F, оснащенного портом Ethernet, для параметра P16.n.09 "Функция канала" задается опция Gateway ("Шлюз") для обоих каналов связи (COM1, COM2), а остальные устройства сохраняют конфигурацию, зад Slave.

ВХОДЫ, ВЫХОДЫ, ВНУТРЕННИЕ ПЕРЕМЕННЫЕ, СЧЕТЧИКИ, АНАЛОГОВЫЕ ВХОДЫ

Входы и выходы идентифицируются обозначением и возрастающим номером. Например, цифровые виды обозначаются INPx, где х представляет собой номер входа. Аналогичным образом цифровые выходы обозначаются OUTx.

.<br>Нумерация входов/выходов основывается на положении установки расширительных модулей и осуществляется последовательно слева направо.

Прибор может использовать до 8 аналоговых входов (AINx), служащих для получения сигналов от внешних датчиков (измеряющих температуру, потребляемый ток, давление, расход и др.). Значение, поступившее на аналоговый вход, мо преобразовано в любую единицу измерения, выведено на дисплей и передано на шину связи. Значения, поступившие на аналоговые входы, визуализируются на соответствующей экранной странице. К ним могут быть применены пороговые з в свою очередь выводимые на внутренний или внешний выход.

Нумерация входов/выходов расширения начинается с последнего входа/выхода, имеющегося на базовом модуле. Например, цифровые выходы OUT1... OUT8 находятся на базовом модуле и, следовательно, первый цифровой выход на расширит модулях, получит нумерацию ОUТ9. Для программирования входов/выходов руководствуйтесь следующей таблицей:

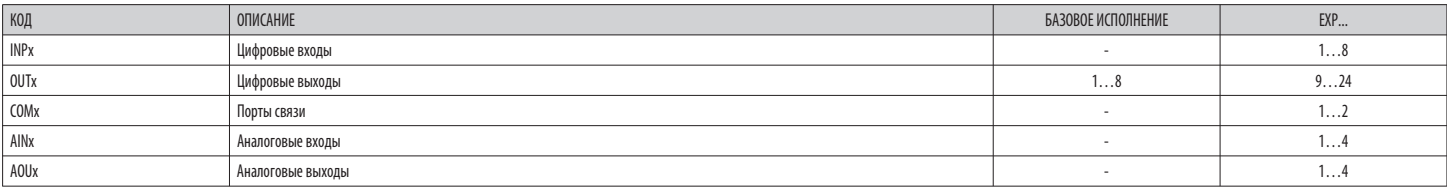

Наряду со входами/выходами имеются внутренние переменные (маркеры), которые могут придаваться выходам или сочетаться друг с другом. Например, можно применять функцию "п[]роговые значения" [] измерениям, выполняемым системо .<br>(напряжения, тока и др.) В этом случае внутренняя переменная, называемая LIMx, будет активирована тогда, когда измеряемая величина выйдет за пределы, заданные пользователем с помощью меню настроек

Кроме того, доступны до 8 счетчиков (CNT1...CNT8), которые могут вести отсчет импульсов, поступающих от внешнего источника (то есть, на входы INPx), или сколько раз имело место определенное состояние. Например, при задани

порогового значения LIMx в качестве источника отсчета, можно подсчитать, сколько раз та или иная измеряемая величины превысила некоторое значение.

Ниже приведена таблица, в которой указаны все внутренние переменные, используемые прибором DCRG8F, с соответствующими количественными рядами (числом переменных каждого типа).

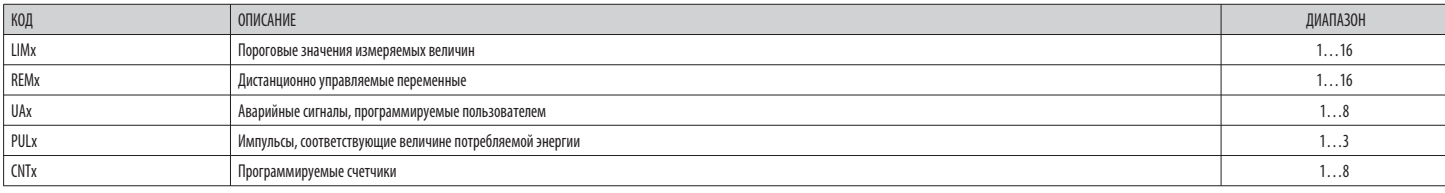

#### ПОРОГОВЫЕ ЗНАЧЕНИЯ (LIMx)

Пороговые значения LIMn представляют собой внутренние переменные, состояние которых зависит от выхода одной из измеренных величин за пределы, заданные пользователем (пример: активная мощность, превышающая 25 кВт).

Для ускорения процедуры задания пороговых значений, разница между которыми может составлять очень значительную величину, для каждого из них задается базовое значение + коэффициент умножения (например: 25 х 1k = 25 000).

- Для каждого LIM доступны два пороговых значения (верхнее и нижнее). Верхнее пороговое значение всегда должно задаваться большим нижнего порогового значения.
- Смысл пороговых значений зависит от следующих функций:

«пискных масси» и совмения и продолжении нижнего порогового значения происходит срабатывание, а при достижении верхнего порогового значения - возврат в исходное состояние Когда значение выбранной измеряемой величины находится ниже нижнего порогового значения, по истечении заданного времени задержки происходит активация действия, соответствующего этому проговому значению. Когда значение измеряемой величины больше верхнего порогового з

Функция Мах: в случае задания функции Мах при достижении верхнего порогового значения происходит срабатывание, а при достижении нижнего порогового значения - возврат в исходное состояние. Когда значение выбранной измеряемо - и колится выше верхнего порогового значения, по истечении заданного времени задержки происходит активация действия, соответствующего этому пороговому значению. Когда значение измеряемой величины меньше нижнего пороговог истечении заданного времени задержки происходит возврат в исходное состояние.<br>Функция Min+Max: при использовании функции Min+Max срабатывание происходит как по нижнему, так и по верхнему пороговому значение Когда значение

 $\infty$ порогового значения, по истечении заданного времени задержки происходит активация действия, соответствующего этому пороговому значению. Когда значение измеряемой величины возвращается в заданные пределы, немедленно выполня в исхолное состояние.

 $\frac{1}{2}$ 

Срабатывание может означать активацию или деактивацию порогового значения LIMn в зависимости от настройки. œ

- Если пороговое значение LIMn задано с использованием памяти, сброс может быть осуществлен только вручную с помощью соответствующей команды в меню команд.
- 

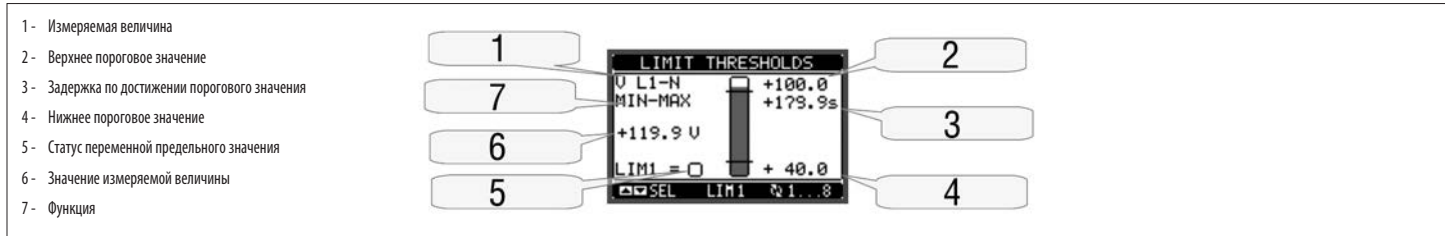

ЛИСТАНЦИОННО УПРАВЛЯЕМЫЕ ПЕРЕМЕННЫЕ (REMx)

DCRG8F может использовать максимум 16 дистанционно управляемых переменных (REM1...REM16).

Речь идет о переменных, статус которых может быть изменен по желанию пользователя с помощью протокола связи, и которые могут быть использованы совместно с выходами.

Пример: используя удаленную переменную (REMx) в качестве источника для выхода (OUTx), можно свободно активировать и деактивировать выход с помощью ПО управления. Это позволяет использовать выходы DCRG8F для управления наг например, освещением и др.

**АВАРИЙНЫЕ СИГНАЛЫ ПРОГРАММИРУЕМЫЕ ПОЛЬЗОВАТЕЛЕМ (НАУ)** 

- Пользователь имеет возможность задать максимум 8 программируемых аварийных сигнала (UA1...UA8).
- Для каждого аварийного сигнала можно задать:
- ИСТОЧНИК, ТО АСТЬ СОСТОЯНИЕ, ВЫЗЫВАЮЩЕЕ ПОЯВЛЕНИЕ АВАРИЙНОГО СИГНАЛА:
- текст сообщения, которое лолжно быть вывелено на лисплей при образовании такого состояния:
- свойства аварийного сигнала (аналогично стандартным аварийным сигналам). то есть, каким образом он влияет на контроллер модуля компенсации реактивной мощности.
- 
- $\overline{a}$ .<br>Если же аварийный сигнал лопжен визуализироваться вспелствие активании какого-либо внешнего нифрового вхола, источником булет INPx
- Пользователь имеет возможность задать для каждого аварийного сигнала произвольное сообщение, которое будет появляться во всплывающем окне аварийных сигналов
- Для аварийных сигналов, программируемых пользователем, можно устанавливать их свойства таким же образом, как и для обычных аварийных сигналов. Таким образом. можно задать. чтобы тот или иной аварийный сигнал отключал сту выход общего аварийного сигнала и т.д. См. главу "Свойства аварийных сигналов"
- В случае одновременного наличия нескольких аварийных сигналов они выводятся поочередно с указанием их общего количества.
- Для сброса аварийного сигнала, заданного в качестве сохраняемого в памяти, используйте соответствующую команду в меню команд.
- О программировании аварийных сигналов см. в меню настроек М26.

#### УПРАВЛЕНИЕ ТИРИСТОРНЫМИ МОДУЛЯМИ СЕРИИ DCTL ПО ШИНЕ RS485

Если регулятор DCRG8F используется в сочетании с тиристорными модулями Lovato серии DCTL, он может управлять ими через последовательную шину RS485.

В отличие от управления с помощью статических выходов этот режим, не только отличается простотой соединений к шине, но и позволяет осуществлять мониторинг состояния и электрических измерений каждого тиристорного модуля DCT температуры токов, напряжений, THDI, остаточной мощности, часов работы, числа включений и др.) непосредственно на дисплее регулятора DCRG8F.

К шине RS485 можно подсоединить максимум 32 тиристорных модуля серии DCTL.

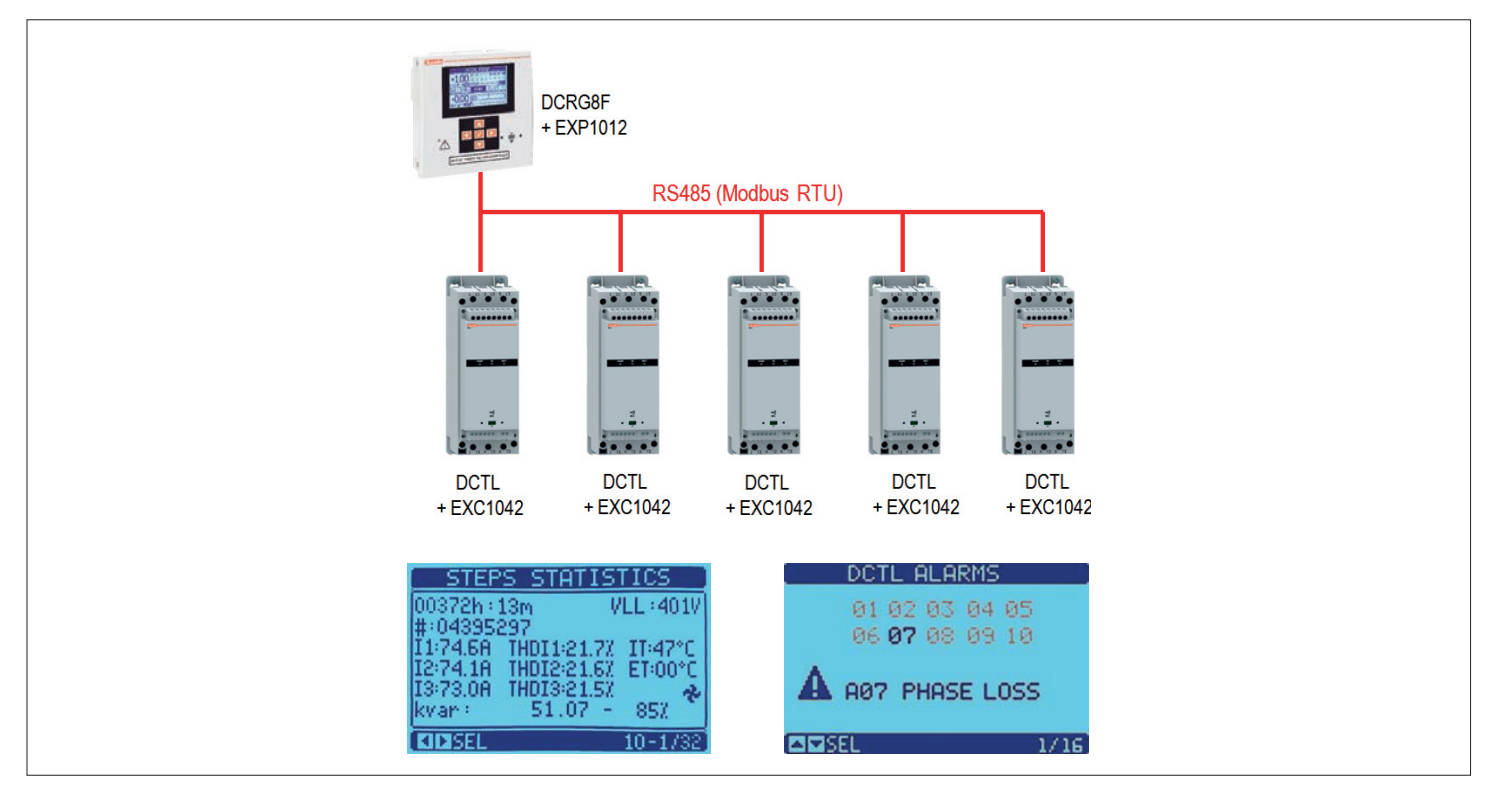

 $R$ 

#### Требования

\_<br>— Регулятор DCRG8F должен быть оснащен опциональным модулем связи RS485 - код EXP1012.

Каждый тиристорный модуль DCTL должен быть оснащен опциональной платой связи RS485 - код EXC1042.  $\equiv$ 

Для активации управления тиристорными модулями по шине RS485 необходимо соответствующим образом настроить на регуляторе DCRG8F следующие параметры:

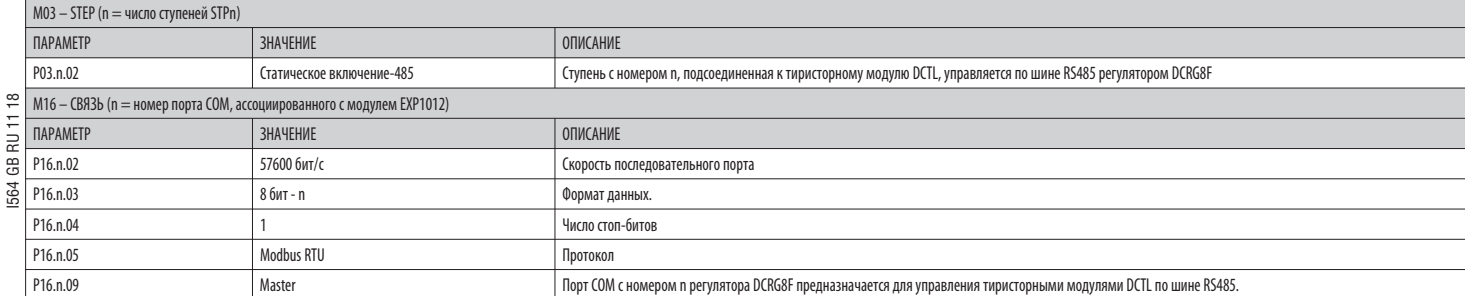

Кроме того, необходимо задать на каждом тиристорном модуле DCTL различный узел последовательного соединения, который должен соответствовать номеру ступени, заданному на регуляторе DCRGBF (пример: если на регуляторе DCR8F опция "Статическое включение-485", на соответствующем модуле DCTL следует задать Р01.04=3).

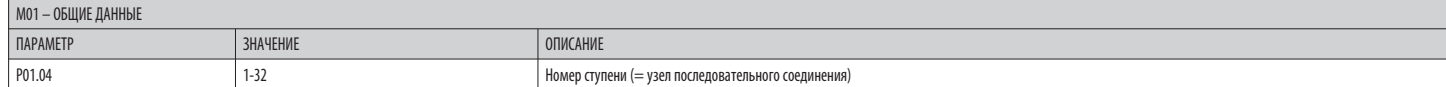

Параметры связи DCTL являются фиксированными: скорость =57 600 бит/с, формат данных =8 bit-n, число стоп-битов =1, протокол=Modbus RTU.

Примечание. В данной конфигурации модуль EXP1012, установленный на регуляторе DCRG8F, предназначен для управления тиристорными модулями DCTL. При необходимости подсоединения регулятора DCRG8F к системе управления и контро необходимо добавление второго модуля связи, который пользователь может выбрать из расширительных модулей, совместимых с DCRG8F.

ИК ПОРТ ПРОГРАММИРОВАНИЯ

Настройку параметров приборов DCRG8F можно осуществлять с помощью расположенного на его передней панели оптического порта с помощью ключа USB типа CX01 или ключа Wi-Fi типа CX02.  $\overline{\phantom{a}}$  $\overline{a}$ 

Этот порт программирования обладает следующими преимуществами:

- . Он позволяет осуществлять конфигурирование и техобслуживание приборов DCRG8F без необходимости доступа к их задней панели и, следовательно, без открывания электрического шкафа.
- Он гальванически изолирован от внутренних цепей DCRG8F, что гарантирует максимум безопасности для оператора.
- Обеспечивает высокую скорость передачи данных.
- Обеспечивает с передней стороны класс защиты IP66.
- Ограничивает возможность несанкционированного доступа к настройкам прибора.
- При присоединении ключа СХ.. к оптическому порту на передней панели прибора и установке разъемов в соответствующие ответные части произойдет взаимное распознавание устройств, в подтверждение чего загорится зеленый светоди КЛЮЧА

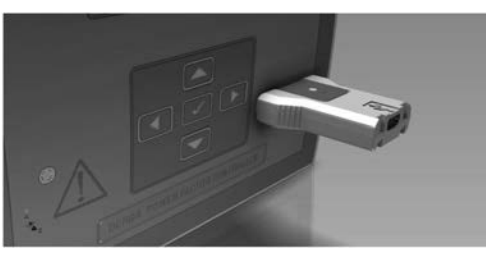

Ключ программирования USB типа CX01

#### НАСТРОЙКА ПАРАМЕТРОВ С ПК

 $\frac{8}{10}$ 

– С помощью ПО настройки и дистанционного управления Xpress можно осуществить перенос параметров настройки (ранее заданных) с DCRG8F на диск ПК и наоборот.

е половать и постройки применять и для в станции и для в сеть можно переносить только указанные оператором параметры.<br>Перенос параметров с ПК на DCRG8F может быть частичным, то есть можно переносить только указанные опера  $\equiv$ 

. ------<br>Кроме параметров, с помощью ПК можно задать:  $\overline{a}$ 

- Персонализированный логотип, который выводится на дисплей при подаче питания на прибор, а также всякий раз, когда выполняется выход из меню настроек с клавиатуры.<br>- Информационная страница, на которую можно внести инфор

НАСТРОЙКА ПАРАМЕТРОВ С ПОМОЩЬЮ КЛАВИШ, РАСПОЛОЖЕННЫХ НА ПЕРЕДНЕЙ ПАНЕЛИ

- $\overline{a}$ Для доступа к меню программирования (setup):
- установите прибор в режим МАН и отсоедините все ступени.
- Находясь в обычном режиме измерений, нажмите ✔✔ для вывода на дисплей главного меню.
- GB RU 11
	- выберите символ <mark>С====</mark>). Если этот символ не активирован (выводится серым), это означает, что необходимо ввести пароль для разблокировки системы (см. главу "Д]ступ с помощью пароля").
	- Нажмите ✔✔, чтобы войти в меню настроек.
- о на инсплее появится показанная на рисунке таблица подменю настроек, объединяющих все параметры на основе их функций.<br>В На дисплее появится показанная на рисунке таблица подменю настроек, объединяющих все парамет
	- Выберите нужное меню с помощью клавиш  $\blacktriangle$  и  $\blacktriangledown$  и подтвердите нажатием  $\blacktriangledown$ .
	- $\overline{a}$ Для выхода и возврата в режим визуализации измерений нажмите <

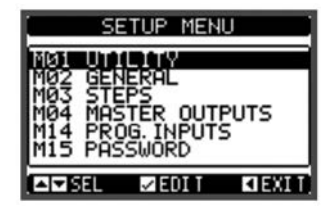

Настройка: выбор меню

#### – В следующей ниже таблице перечислены доступные подменю:

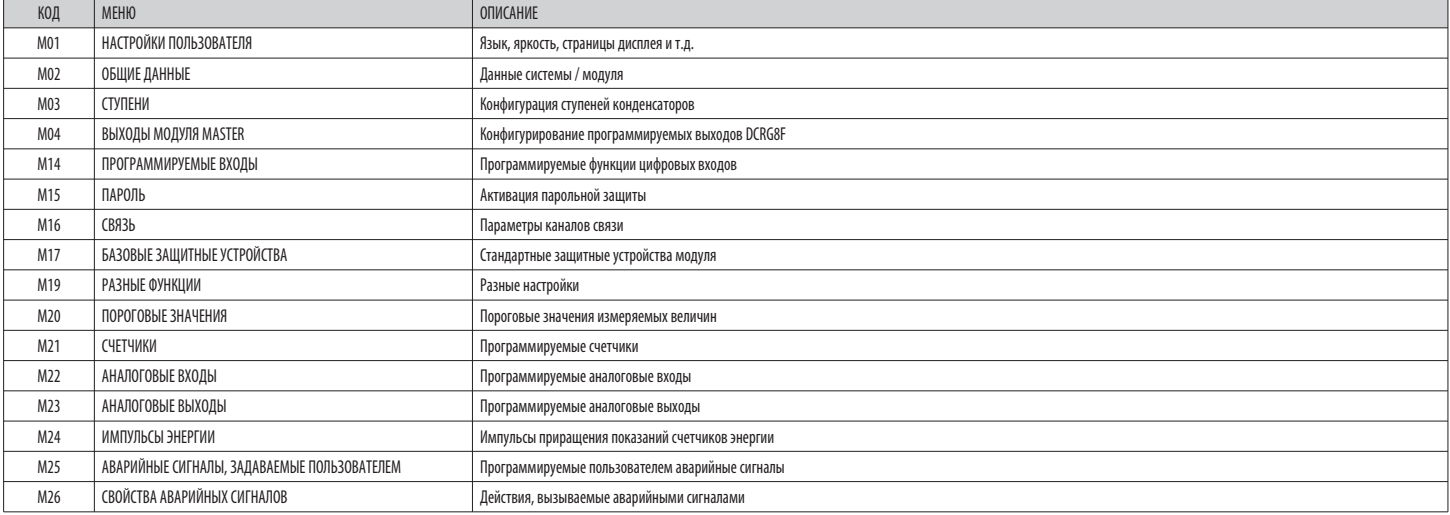

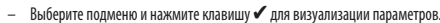

Все параметры выводятся на дисплей с указанием их кода и текущего значения, а также описанием.

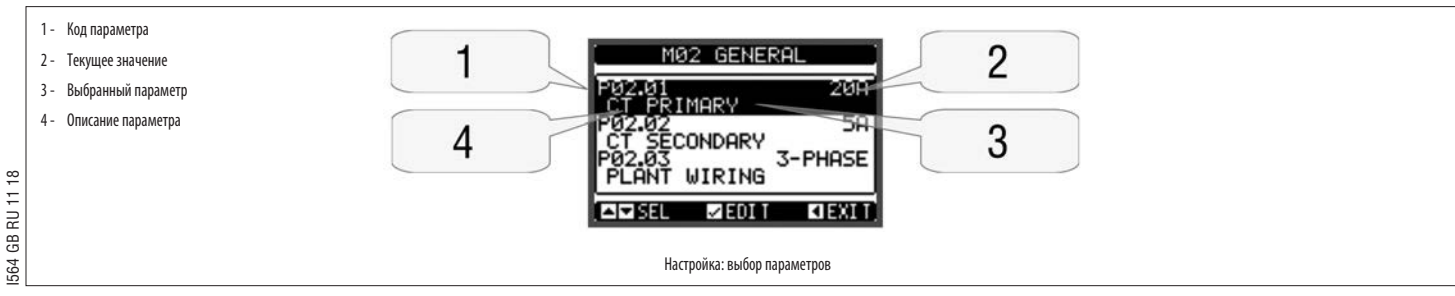

– Если вы хотите изменить значение какого-либо параметра, выберите этот параметр и нажмите  $\checkmark$ 

 $\overline{\phantom{a}}$ Если не ввести пароль с уровнем доступа "[]родвинутый пользователь", доступ к странице изменений будет невозможен, и на дисплее появится сообщение об отказе в доступе.

 $\mathbf{r}$ Если же доступ будет предоставлен, на дисплей будет выведена страница изменений.

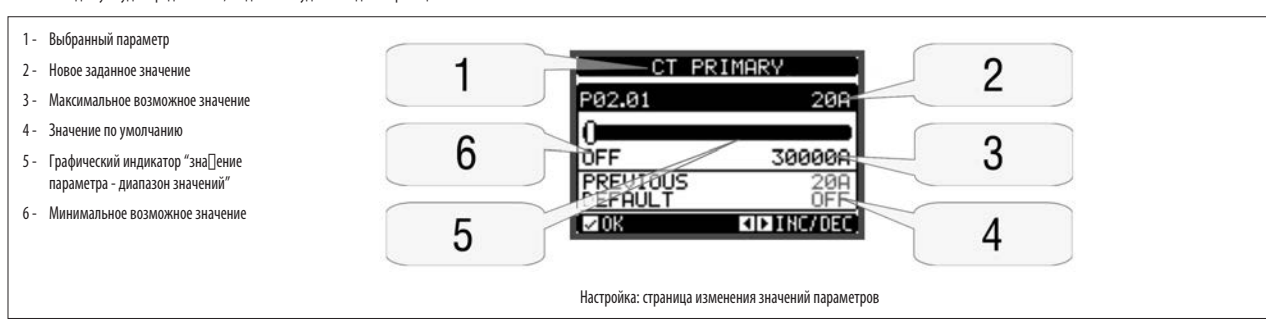

- В режиме выполнения изменений значение параметра может быть изменено с помощью клавиш ◀ | ▶ На дисплей также выводится графический индикатор, показывающий диапазон настроек, допустимые минимальное и максимальное значения, предыдущее значение и значение по умолчанию.
- При нажатии  $\blacktriangleleft + \blacktriangle$  залается минимально лопустимое значение ланного параметра, а при нажатии  $\blacktriangle + \blacktriangleright$  его максимально лопустимое значение
- При одновременном нажатии ( + > производится возврат значения данного, параметра к заводской предустановке, заданной по умолчанию
- При вводе текста клавиши ▲ и ▼ используются для выбора буквенно-цифрового символа, а клавиши ◀ и ▶ для перемещения курсора внутри текста. При одновременном нажатии на клавиши ▲ и ▼ курсор устанавливается непосредственно  $\overline{a}$ символ "А"
- Нажмите ✔ для возврата к выбору параметров. Введенное значение сохраняется в памяти.
- $\overline{\phantom{a}}$ Нажмите < для сохранения сделанных изменений и выхода из режима настроек. Регулятор выполняет сброс и возвращается в обычный режим работы.
- $\frac{1}{2}$ Если в течение 2 минут не будет нажата ни одна клавиша, автоматически осуществляется выход из меню настройки, и прибор без сохранения параметров возвращается в режим обычной индикации.
- Напоминаем, что можно создать резервную копию параметров настройки, которые могут быть изменены с помощью клавиш прибора, и сохранить ее в памяти EEPROM прибора DCRG8F. Эти же данные при необходимости могут быть восстанов рабочей памяти. Команды резервного копирования и восстановления данных доступны в Меню команд

#### ТАБЛИЦА ПАРАМЕТРОВ

Ниже в табличной форме приведены все доступные параметры программирования. Для каждого параметра указаны возможный диапазон значений и значение по умолчанию (заводская предустановка), а также его функциональное назначение. параметра, выводимое на дисплей, в некоторых случаях может отличаться от приведенного в таблице ввиду ограниченного числа символов. Код параметра, тем нее менее, остается в силе.

Примечания: параметры, выделенные в таблице затененным фоном, являются необходимыми для работы системы и, следовательно, их задание является обязательным минимальным условием для обеспечения ее функционирования.

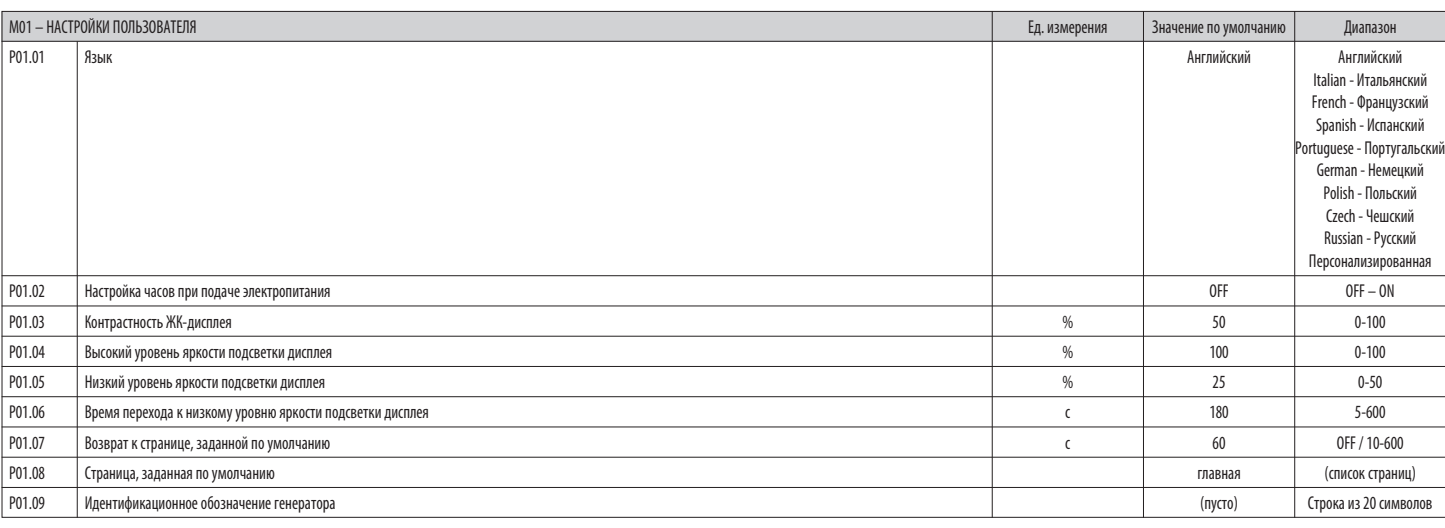

РО1.01 - Выбор языка текстов, выводимых на дисплей.

Р01.02 - Активания автоматического лоступа к установке часов после полачи напряжения на прибор

Р01.03 - Регулировка контрастности ЖК-дисплея.

Р01.04 - Регулировка высокого уровня яркости подсветки дисплея.

РО1.05 - Регулировка низкого уровня яркости подсветки дисплея.

Р01.06 - Задержка перехода к низкому уровню подсветки дисплея.

Р01.07 - Задержка возврата к экранной странице, заданной по умолчанию, когда не была нажата ни одна клавиша. При задании для этого параметра опции OFF на дисплее всегда остается последняя страница, выбранная вручную.

РО1.08 - Заданная по умолчанию страница, выводимая на дисплей при включении и после задержки.

РО1.09 - Произвольный текст из буквенно-цифровых символов, образующий идентификационное обозначение данной системы. При задании описания оно появится в качестве заголовка главной страницы. Используется также для идентифика отправляемого в виде SMS/E-mail.

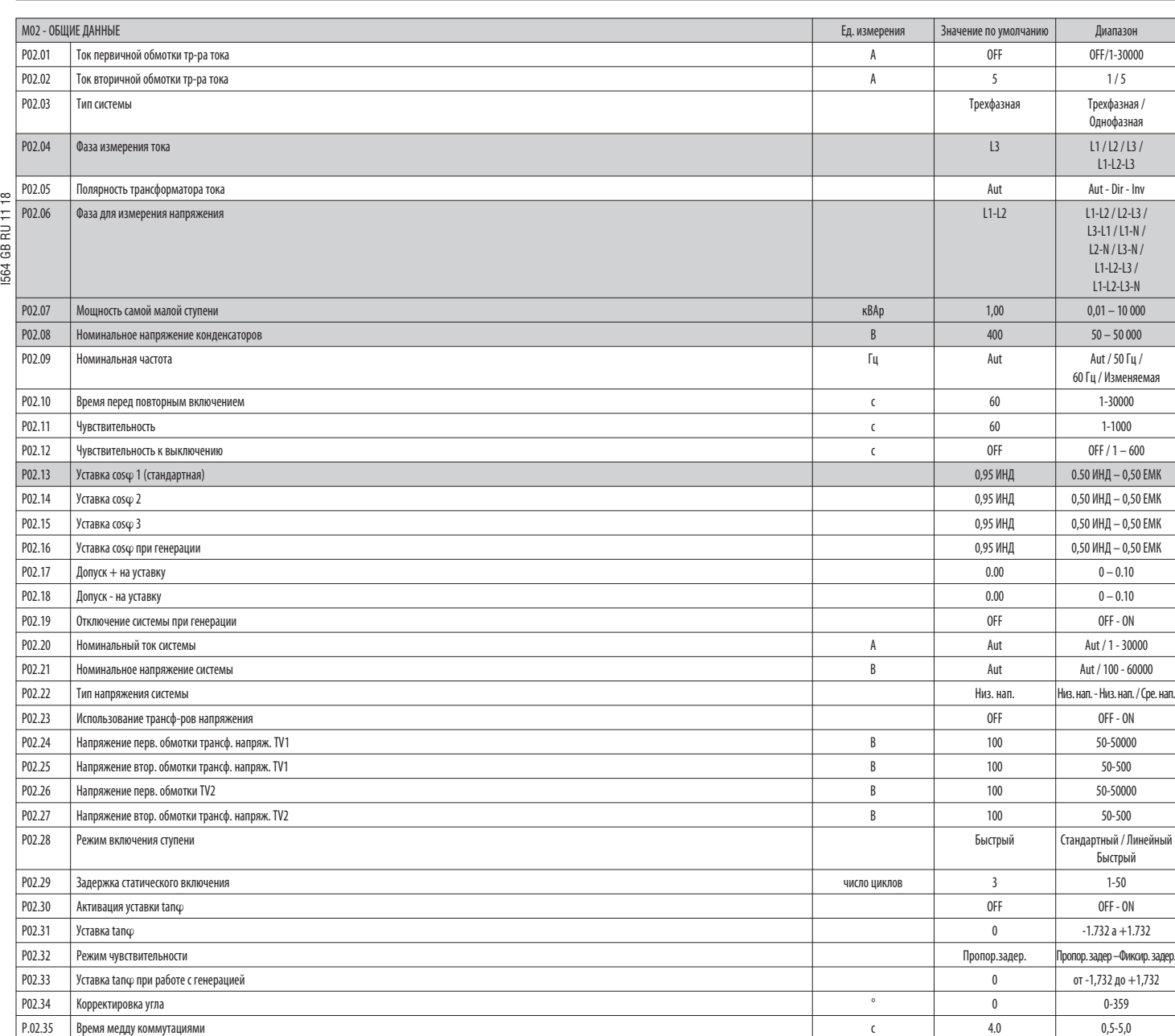

 $\epsilon$ 

РО2.01 - Значение тока первичной обмотки трансформаторов тока. Например, для ТА 800/5А задайте 800. В случае задания для этого параметра опции OFF при подаче питания на прибор на нем появится запрос выполнения настройки тр открытием прямого доступа к этому параметру.

**P02.02** – Значение тока вторичной обмотки трансформаторов тока. Например, для Та 800/5A задайте 5.

**P02.04** – Задает, в каких и в скольких фазах прибор будет измерять ток. Подсоединение входов измерения тока должно соответствовать заданному значению данного параметра.

Поддерживаются все возможные комбинации с параметром P02.06.

**P02.05** – Распознавание полярности соединения трансформаторов тока.

**Aut** = Полярность автоматически распознается при подаче напряжения. Используется только при работе с одним трансформатором тока и при отсутствии генераторов в системе.

**Dir** = автоматическое распознавание деактивировано. Прямое соединение.

**Inv** = автоматическое распознавание деактивировано. Обратное соединение.

**P02.06** – Задает, в каких и в скольких фазах прибор будет измерять напряжение. Подсоединение входов измерения напряжения должно соответствовать заданному значению данного параметра.

Поддерживаются все возможные комбинации с параметром P02.04.

РО2.07 - Величина в кВАр самой малой установленной ступени (эквивалентное весу 1). Номинальная мощность, выдаваемая батареей конденсаторов при величине напряжения, заданной с помощью параметра РО2.08, относящаяся ко всем т конденсаторам в случае трехфазного включения.

РО2.08 - Номинальное напряжение на конденсаторах, при котором отдается мощность, величина которой задана с помощью параметра РО2.07. Если конденсаторы используются с другим напряжением (меньшим номинального), результирующа автоматически перерассчитывается прибором.

РО2.09 - Рабочая частота системы. Aut = автоматический выбор частоты 50 или 60 Гц при подаче напряжения на прибор. 50Hz = фиксированное значение 50 Гц. 60Hz = фиксированное значение 60 Гц. Переменная = частота подаваемого непрерывно измеряется с соответствующим выбором частоты системы.

**P02.10** – Минимальное время, которое должно пройти между выключением ступени и ее повторным включением последующей как в режиме MAN, так и в режиме AUT.

В течение этого времени номер ступени на главной странице дисплея выводится светло-серым цветом.

Р02.11 - Чувствительность к включению. Параметр, регулирующий скорость отклика регулятора. При низких значениях скорость отклика велика (большая точность в зоне вокруг уставки, но и большее число коммутаций). При высоких з отклика является более низкой с меньшим числом коммутаций ступеней.

Время задержки отклика обратно пропорционально числу ступеней, включение которых необходимо для достижения уставки: время ожидания = (чувствительность / число ступеней).

Пример: при задании чувствительности в 60 с, при команде включения одной ступени с весом 1 ожидание составляет 60 с (60/1 = 60). Если же необходимо включение 4 ступеней, ожидание составит 15 с (60 / 4 = 15).

**P02.12** – чувствительность к выключению. аналогично предыдущему параметру, но для выключения.

В случае задания опции OFF выключение производится с тем же временем отклика, которое задано для предыдущего параметра.

**P02.13** – Уставка (значение, которого необходимо достигнуть) cosϕ. это значение используется в стандартных вариантах применения.

- **P02.14 P02.15** альтернативные уставки, выбираемые с помощью комбинации цифровых входов, запрограммированных с помощью соответствующей функции.
- **P02.16** Уставка, используемая в тех случаях, когда система отдает в сеть активную мощность (бóльшая точность в зоне вокруг уставки, но и бóльшее количество коммутаций).
- Р02.17 Р02.18 Величина допуска относительно значения уставки. Когда соку находится в пределах, заданных с помощью этих параметров, в режиме AUT включения/выключения ступеней не выполняются, даже в том случае, когда дел ступени с самой малой мощностью.

**Примечание:** + означает "в сторону индуктивной нагрузки", **–** означает "в сторону емкостной нагрузки".

**P02.19** — При установке в опцию ON в тех случаях, когда система отдает в сеть активную мощность (генерация = работа с активной мощностью/ отрицательным соsφ), производится отключение всех ступеней.<br>**P02.20** — Номинальны

Номинальный ток системы. Значение, используемое в качестве максимального (предела шкалы) для графических индикаторов и задания пороговых значений тока, выраженных в процентах от номинального. Если задана опция Aut, использ значение параметра P02.01 (ток первичной обмотки трансформатора тока).

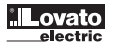

**R**

РО2.21 - Номинальное напряжение системы. Значение, используемое в качестве максимального (предела шкалы) для графических индикаторов и задания пороговых значений напряженыя, выраженных в процентах от номинального. Если зад используется значение параметра P02.08 (номинальное напряжение конденсаторов).

**P02.22** – Тип напряжения системы.

**P02.23…P02.27** – Данные трансформаторов напряжения при их использовании в схемах соединения.

**P02.28** – Выбор режима включения ступеней.

**Стандартный** – Обычный режим работы со свободным выбором ступеней

Линейный - Линейный режим, при котором включение ступеней произволится только в последовательности спера направо в соответствии с их номерами, а выключение - в обратном порядке, следуя логике LIFO (Last In, First Out - "п вошел - первым вышел"). В случае ступеней различной мощности, если включение следующей на очереди ступени приведет к превышению уставки, регулятор его не производит.

 **Fast** - быстрое включение; используется с тиристорными модулями и опцией "Статическое включение, заданной для параметра " P03.n.02. После команды на включение ступени измерение прекращается на протяжении заданного с помощью этого параметра числа периодов (циклов). чтобы позволить статическому модулю включить конленсаторы. Эта финкция помогает избежать дребезга. Регулируйте это время в соответствии с техническими характеристиками (временем замыкания), декларированными изготовителем статического модуля.

- 
- **P02.30 –** Активирует уставку в виде тангенса угла сдвига фаз (Тапф) вместо косинуса этого угла (Соs $\varphi$ ). Используется организациями электроснабжения в некоторых европейских странах.<br>**P02.31 –** Зизнание уставки Тапф От **P02.31** – Значение уставки Tanϕ. Отрицательные значения Tanϕ соответствуют емкостному характеру cosϕ.

I564 GB RU 11 18 GB RU 11 **P02.32** – Выбор режима чувствительности: 564

**Пропорциональная задержка** = Время задержки отклика обратно пропорционально запрошенной реактивной мощности.

- **Фиксированная задержка** = Время задержки отклика является фиксированным, не зависящим от запрошенной реактивной мощности.
- 
- **P02.33 –** Уставка Tanφ используется тогда, когда система отдает активную мощность в сеть (бóльшая точность в зоне вокруг уставки, но и большее число коммутаций).<br>**PO2.34 —** Коррекция угла пля компенсации внесенного тран **P02.34** – Коррекция угла для компенсации внесенного трансформатором сдвига фаз между напряжениями на его первичной и вторичной обмотке.
- **P02.35** Время задержки коммутации между двумя выходами для традиционных (не статических) ступеней.
- 

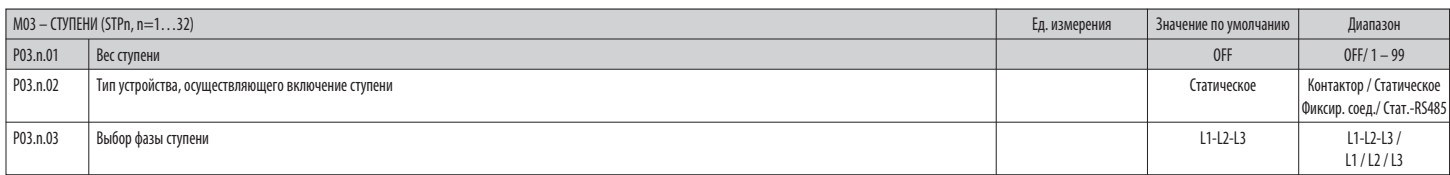

#### **Примечание: Это меню разбито на 32 раздела, соответствующих 32 возможным логическим ступеням STP1…STP32, доступным для DCRG8F.**

РОЗ.п.01 - Вес ступени п, относительно мощности самой малой ступени. Число, обозначающее кратность мощности текущей ступени относительно мощности самой малой ступени, заданной с помощью параметра РО2.07. При задании опции является отключенной и не используется.

**P03.n.02** – Тип устройства, осуществляющего включение ступени.

**Контактор** = электромеханическое включение с помощью контактора. Для этой ступени используется время перед повторным включением.

 **Статическое включение** = электронное включение с помощью тиристорного модуля. Для этой ступени не используется время перед повторным включением. Используется для быстрой (Fast) компенсации реактивной мощности. Оиксированное соединение = (тупень всегда полключена, Реактивная мошность этой ступени математически не учитывается при расчете электрических параметров компенсации реактивной мошности. Эта функция обычно используется для

компенсации реактивной мощности во вторичной обмотке трансформатора среднего напряжения.

**Статическое включение-RS485 =** аналогично типу «Статическое включение», но коммутирование ступеней осуществляется с помощью интерфейса связи RS485 (опционального модуля расширения EXP1012).

эта функция доступна только для управления тиристорными модулями серии DCTL. Подробности см. в главе УПРаВлеНИе ТИРИСТОРНыМИ МОДУлЯМИ DCTL ПО шИНе RS485.

**P03.n.03** – Определяет, являются ли ступени однофазными или трехфазными, и в какую фазу они включены.

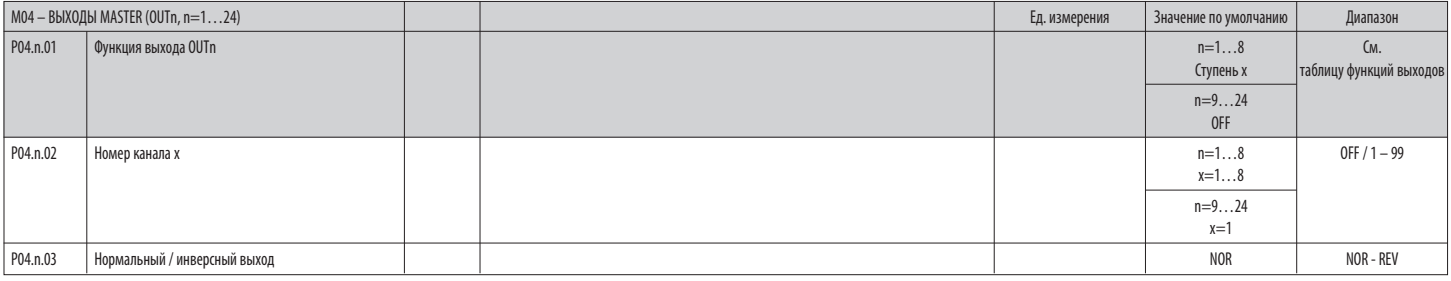

#### **Примечание: Это меню разбито на 24 раздела, соответствующих 24 возможным цифровым выходам OUT01…OUT24, доступным для DCRG8F, из которых OUT01..OUT08 расположены на базовом приборе, а OUT09…OUT24 - на модулях расширения, если таковые используются.**

**P04.n.01** – Выбор функции выбранного выхода (см. таблицу функций программируемых выходов на стр. 14).

**P04.n.02** – Номер канала, присваиваемый функции, заданной с помощью предыдущего параметра.

Например: если в качестве функции выхода задана опция "аварийный сигнал Axx", и вы хотите, чтобы этот выход активировался при появлении аварийного сигнала A31, тогда в качестве значения параметра следует задать 31.

**P04.n.03** – Задает состояние выхода, когда P04.n.01 не активен (OFF): **NOR** = выход деактивирован, **REV**= выход активирован.

#### ТАБЛИЦА ФУНКЦИЙ ВЫХОДОВ

**FC4 OD DU144** 

- ...<br>В следующей таблице перечислены все функции, которые могут быть приданы цифровым программируемым выходам OUTn.<br>Каждый выход может быть настроен таким образом, чтобы обладать обычной или инверсной функцией (NOR или REV  $\overline{\phantom{a}}$
- $\frac{1}{2}$
- $\overline{a}$
- .<br>- Дополнительные подробности см. в меню МО4 ВЫХОДЫ MASTER  $\overline{\phantom{0}}$

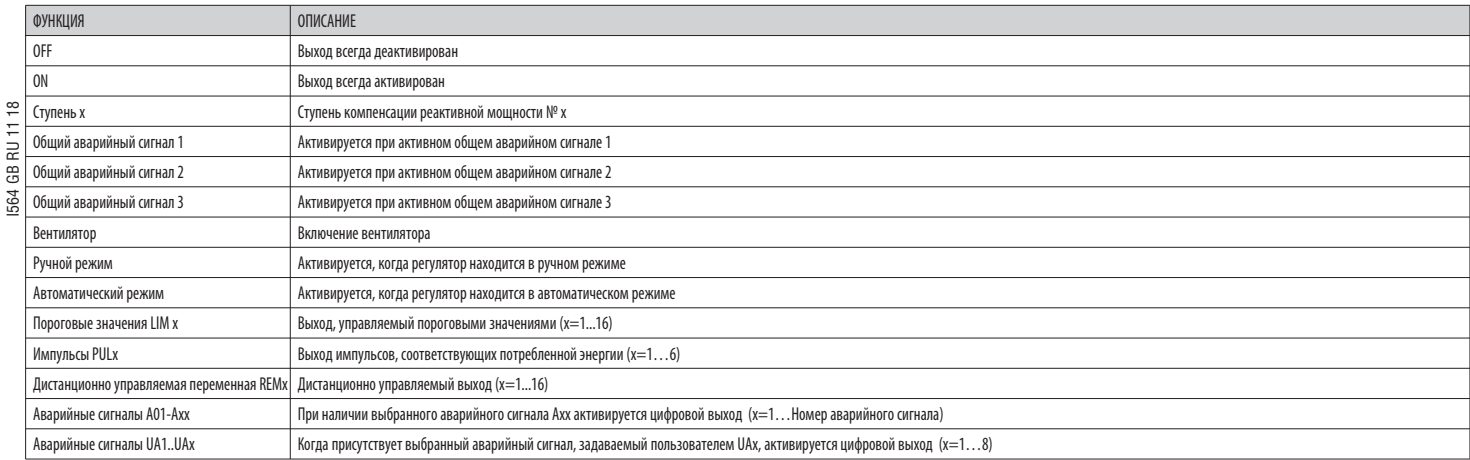

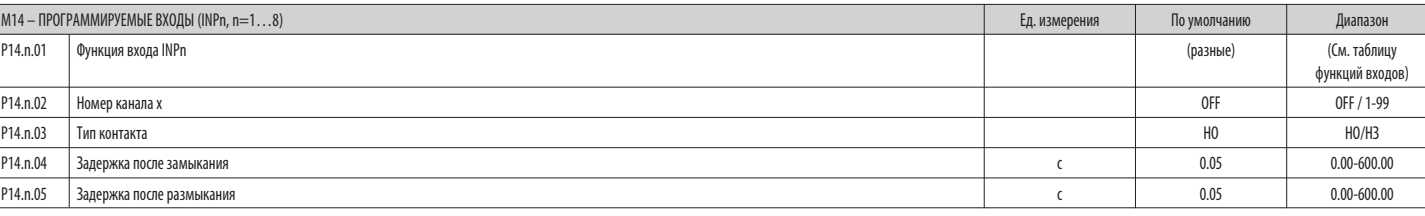

#### Примечание: Это меню разбито на 8 разделов, соответствующих 8 возможным цифровым входам

Р14.n.01 - Выбор функции выбранного входа (см. таблицу функций программируемых входов).

 $P14.n.02 -$ .<br>Номер канала, присваиваемый функции, заданной с помощью предыдущего параметра.

- Пример: Если в качестве функции входа задано "Выбор уставки соѕф", и вы хотите, чтобы по поступлении сигнала на данный вход выбирался соѕф 3, задается значение 3.
- $P14.n.03 -$ Выбор типа контакта: НО нормально открытый или НЗ нормально замкнутый.
- $P14.n.04 -$ Задержка после замыкания контакта выбранного входа.
- Р14.n.05 Задержка после размыкания контакта выбранного входа.

#### TAFITULLA OVHKLIMÄ RYOJOR

- В следующей таблице перечислены все функции, которые могут быть приданы цифровым программируемым входам INPn.

- $\overline{a}$ Для каждого входа можно задать инверсную функцию (НО - НЗ) и задержку активации или деактивации; при этом значения задержек задаются независимо друг от друга.
- $\overline{a}$ Некоторые функции требуют дополнительного числового параметра, соответствующего номеру канала х, задаваемому настройкой параметра P14.n.02.
- $\overline{a}$ Дополнительные подробности см. в меню М14 "Программируемые входы".

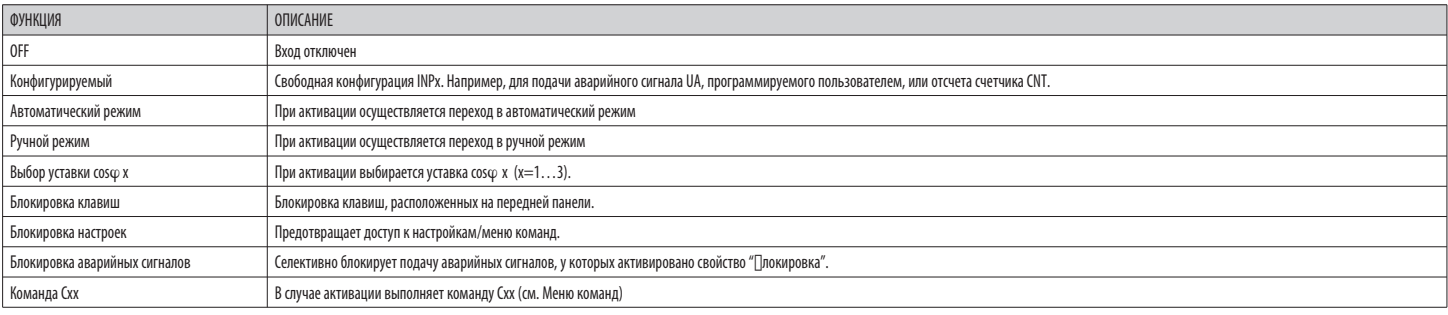

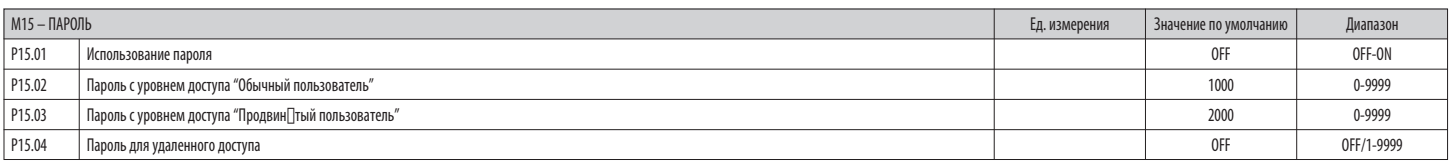

Р15.01 - В случае задания опции ОҒҒ парольная защита деактивируется, и открывается свободный доступ к настройкам и меню команд.

РТ5.02 - При активации парольной защиты путем установки в ОN значения параметра РТ5.01 представляет собой цифровой код, задаваемый для активации доступа на уровне "Обычный пользователь". См. главу "Доступ с помощью пароля"

Р15.03 - Аналогично Р15.02, для активации доступа на уровне "Продвинутый пользова∏ель".

Р15.04 - В случае задания числового значения становится кодом, который необходимо передать через последовательный порт перед тем, как подавать команды дистанционного управления.

 $R$ 

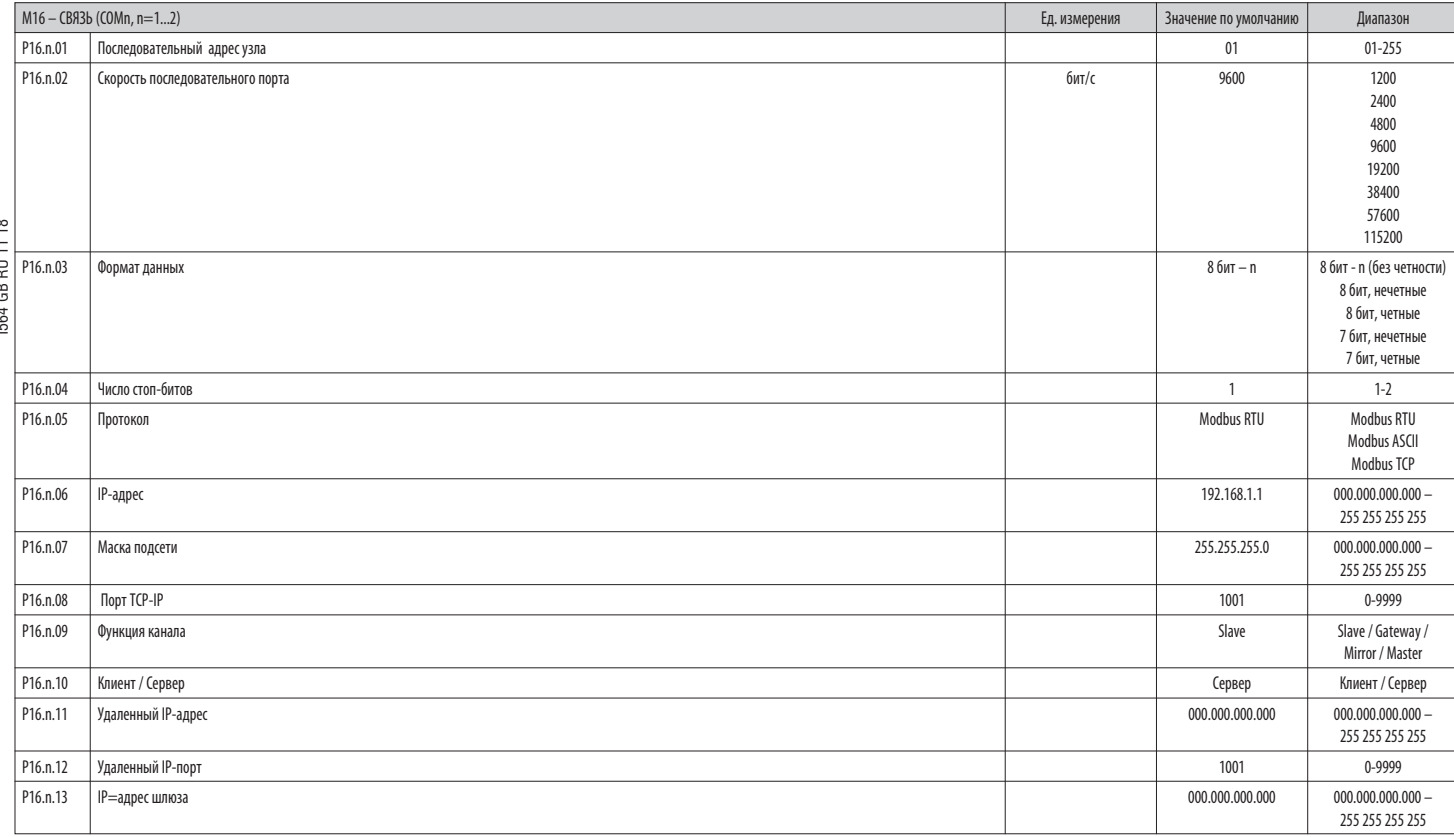

Примечание: это меню разделено на 2 раздела, соответствующих каналам связи COM1..2. Расположенный на передней панели инфракрасный порт имеет фиксированные значения параметров связи и, следовательно, не требует каких-либо настроек.

P16.n.01 - Серийный алрес (узел) протокола связи

Р16.n.02 - Скорость передачи данных порта связи.

Р16.n.03 - Формат данных. Настройка 7 бит возможна только для протокола ASCII.

 $P16.n.04 -$ Число стол-битов

Р16.n.05 - Выбор протокола. связи

Р16.п.06...Р16.п.08 - Координаты TCP-IP для систем с интерфейсом Ethernet. Не используются с другими типами модулей связи

Р16.n.09 - Статус канала связи. Slave = Slave modbus; Gateway = шлюз между портом Ethernet и последовательным портом.

Mirror = Функция "Зеркало" панели (резераная / fнедоступная функция). Master = порт RS485 используется для управления ступенями (доступно только для тиристорных модулей серии DCTL).

Р16.n.10 - Активация соединения TCP-IP. Сервер = Ожидает соединение от удаленного клиента. Клиент = Устанавливает соединение с удаленным сервером

Р16.n.11...P16.n.13 - Координаты для соединения с удаленным сервером, когда для параметра P16.n.10 задана опция "Клиент".

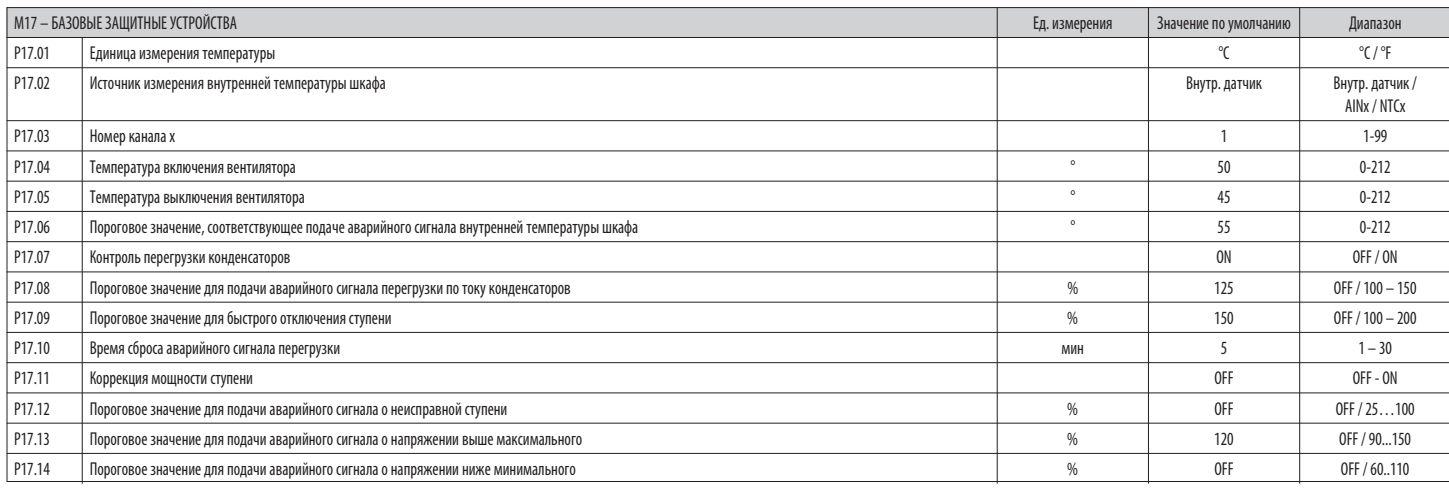

Р17.02 - Задает датчик, измеряющий внутреннюю температуру шкафа

Внутренний датчик - Датчик, встроенный в контроллер

AINx - Температура от входа РТ100 на модуле расширения EXP1004.

NTCx - Температура от входа NTC на модуле расширения EXP1016.

Р17.03 - Номер канала, относящегося к предыдущему параметру.

Р17.04 - Р17.05 - Значения температуры включения и выключения вентилятора охлаждения шкафа, выраженные в единицах измерения, заданных с помощью параметра Р17.01.

Кроме того, можно принудительно включить вентилятор на 30 секунд; для этого зайдите на страницу температуры и нажмите клавишу <, удерживая ее нажатой в течение трех секунд.

Р17.06 - Пороговое значение для подачи аварийного сигнала А07 - "Слишком высокая температура".

Р17.07 - Разрешает измерение тока перегрузки конденсаторов с расчетом согласно форме сигнала подаваемого напряжения.

Примечание: Эту защиту можно использовать только в том случае, когда конденсаторы не оснащены фильтрующими устройствами, например, индуктивностями, и др.

Р17.08 - Пороговое значение, при превышении которого срабатывает защита от перегрузки по току конденсаторов (аварийный сигнал АО8) по истечении времени задержки, обратно пропорционального величине перегрузки.

Р17.09 - Пороговое значение, при превышении которого задержка срабатывания защиты от перегрузки обнуляется, что приводит к немедленной подаче аварийного сигнал.

Р17.10 - Время задержки при сбросе аварийного сигнала перегрузки.

Р17.11 - Разрешает измерение действительной мощности ступеней в момент их включения. Мощность рассчитывается, исходя из частичной величины общего тока системы.

Измеренная мощность ступеней "[]орректируется" после каждого переключения и выводится на страницу дисплея "[]татистика работы ступеней".

Р17.12 - Пороговое значение остаточной мощности ступеней в процентах от первоначальной заданной величины. Если мощность опускается ниже этого порогового значения, подается аварийный сигнал А10 - "Неисправная ступень".

Р17.13 - Максимальное пороговое значение напряжения, заданное с помощью параметра Р02.21, при превышении которого подается аварийный сигнал АО6 - "Слишком высокое напряжение".

Р17.14 - Минимальное пороговое значение напряжения, заданное с помощью параметра Р02.21, при выходе за переделы которого подается аварийный сигнал А05 - "Слишком низкое напряжение".

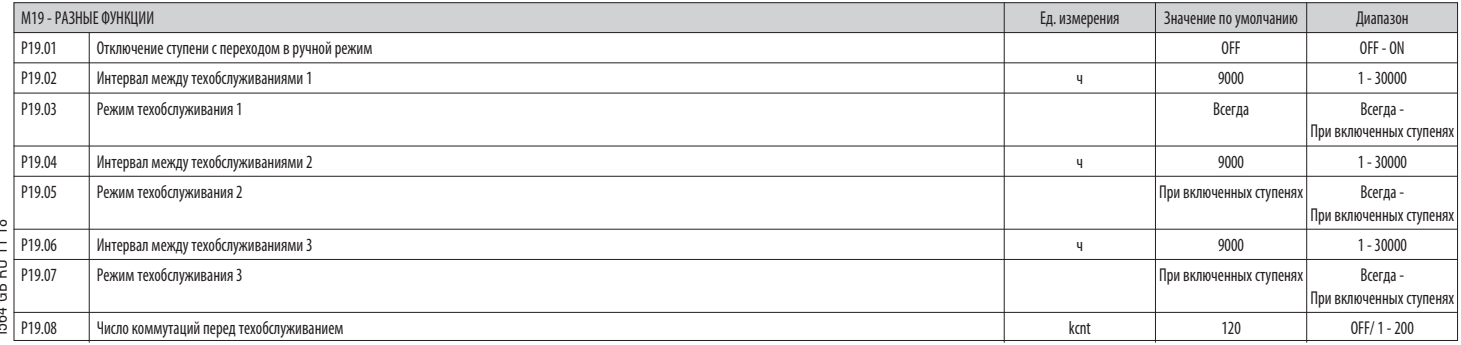

Р19.01 - В случае задания для данного параметра опции ОN при переходе из режима AUT в режим MAN производится последовательное отключение ступеней.

Р19.02...Р19.07 - Задают три программируемых интервала между техобслуживаниями. Для каждого из этих трех интервалов можно задать продолжительность в часах и режим отсчета:

Всегда = Отсчет всегда активен при поданном на прибор электропитании; Включенные ступени = приращение показаний счетчика происходит только в том случае, когда выключена одна или несколько ступеней. По истечении заданного интервала времени подаются, соответственно, аварийные сигналы А20, А21, А22 (при этом должно иметься разрешение на подачу аварийных сигналов).

Р19.08 - Задает число коммутаций ступеней (рассматривая ступень с наибольшим числом коммутаций), при превышении которого подается аварийный сигнал A23. Этот параметр действителен только в случае управления контакторами, а модулями.

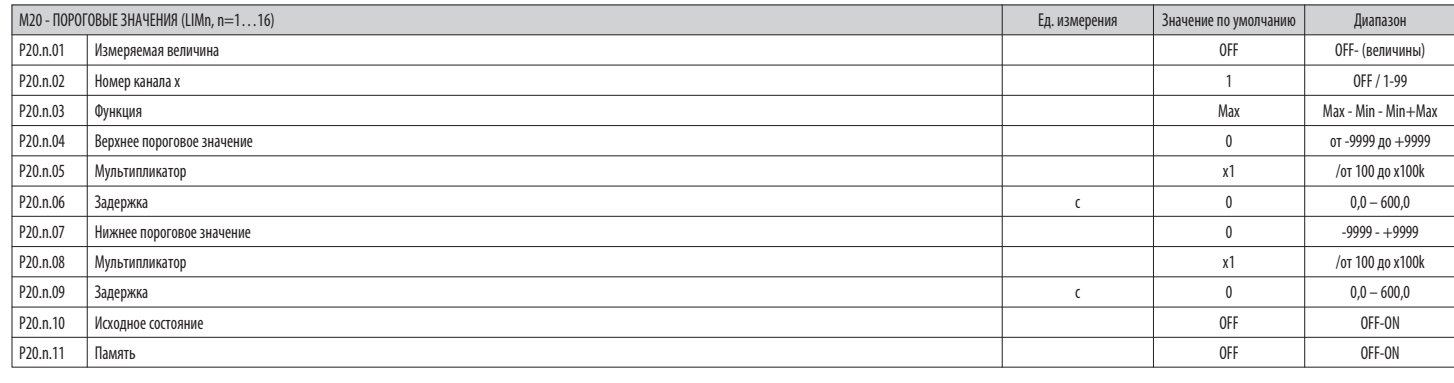

#### Примечание: это меню разделено на 16 раздела, соответствующих пороговым значениям LIM1...16

Р20.n.01 - Служит для задания измеряемых DCRG8/DCRG8IND величин, к которым применяется пороговое значение.

Р20.n.02 - Задает канал для случая, когда измеряемая величина является внутренней многоканальной величиной (например, AINx),

 $P20.n.03 -$ Опрелеляет режим работы по достижении порогового значения.

Мах = LIMn активируется, когда значение измеряемой величины превышает заданное значение параметра P20.n.04, а значение параметра P20.n.07 представляет собой пороговое значения возврата в первоначальное состояние. Min = LIMn активируется, когда значение измеряемой величины становится меньше заданного значения параметра P20.n.07, а значение параметра P20.n.04 представляет собой пороговое значения возврата в первоначальное состояние.

Min+Max = LIMn активируется, когда измеряемая величина превышает значение параметра P20.n.04 или становится меньше значения параметра P20.n.07.

Р20.n.04 - Р20.n.05 - Задают верхнее пороговое значение, равное значению параметра Р20.n.04, умноженному на значение параметра Р20.n.05.

Р20.n.06 - Задержка срабатывания по верхнему пороговому значению

Р20.n.07... Р08.n.09 - Аналогично предыдущему для случая нижнего порогового значения.

Р20.n.10 - Позволяет инвертировать состояние порогового значения LIMn.

Р20.n.11 - Этот параметр определяет, сохраняется ли пороговое значение в памяти, и сбрасывается ли оно вручную через меню команд (ON) или автоматически (OFF).

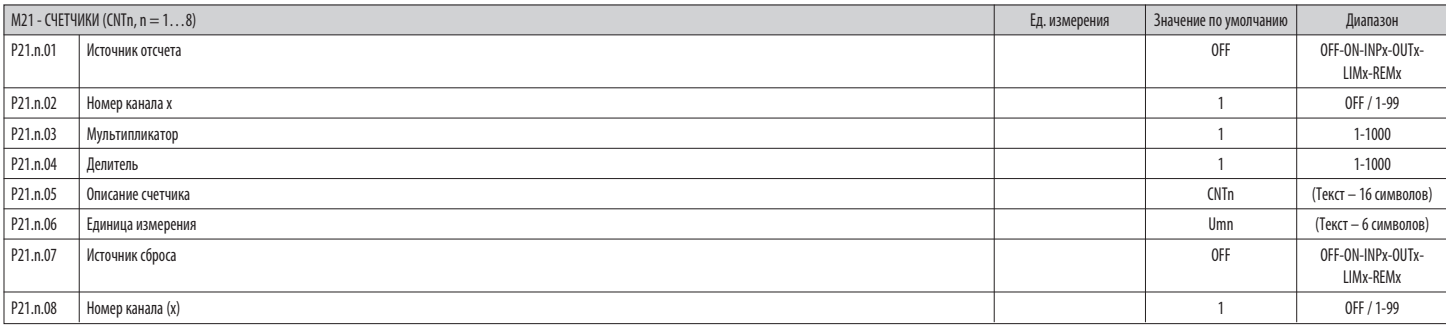

#### Примечание: это меню разделено на 8 раздела, соответствующих счетчикам CNT1...8

р.<br>**Р21.n.01** — Сигнал, вызывающий прирашение показаний счетчика (по заднему фронту).

Номер канала, относящегося к предыдущему параметру.  $P21.n.02 -$ 

 $P21.n.03 -$ Коэффициент умножения. Перед выводом на дисплей число подсчитанных импульсов умножается на данный коэффициент.

 $P21.n.04 -$ Коэффициент деления. Перед выводом на дисплей число подсчитанных импульсов делится на данный коэффициент. Если он отличен от 1. показания счетчика выводятся на дисплей с 2 десятичными цифрами

 $P21.n.05 -$ Описание счетчика. Произвольный текст ллиной 16 символов.

 $P21.n.06 -$ Единица измерения счетчика. Произвольный текст длиной 6 символов.

 $P21.n.07 -$ Сигнал, вызывающий обнуление отсчета. Пока этот сигнал активен, показания счетчика остаются равными нулю.

Р21.n.08 - Номер канала, относящегося к предыдущему параметру.

I564 GB RU 11 18 **RII 11** ă

### **Примечание: это меню разбито на 4 разделов, соответствующих аналоговым входам AIN1…AIN4, доступным в дополнение к модулям расширения EXP1004**

**P22.n.01** – Задает тип датчика, подсоединенного к аналоговому входу. В зависимости от выбранного типа датчик должен быть подсоединен к соответствующей клемме. См. руководство на входной модуль.

**P22.n.02 – P22.n.03** – Задают значение, визуализируемое в том случае, когда сигнал датчика является минимальным, то есть равным начальному значению диапазона измерения, определяемого типом датчика

(0 ма, 4 ма, 0 В, -5 В). Примечание: эти параметры не используются в случае, когда датчик относится к типу PT100.

Р22.n.04 – P22.n.05 – Задают значение, визуализируемое в том случае, когда сигнал датчика является максимальным, то есть равным верхнему значению диапазона измерения, определяемого типом датчика

(20 ма,10 В, +5 В). эти параметры не используются в случае, когда датчик относится к типу PT100.

**P22.n.06** – Описание измеряемой величины, соответствующей данному аналоговому входу. Произвольный текст длиной 16 символов.

**P22.n.07** – единица измерения. Произвольный текст длиной 6 символов.

Пример использования: На аналоговый вход AIN3 должен поступать сигнал от датчика температуры PT100; результат измерения должен выводиться на дисплей под названием "Темп. ступени 1".

 $P22.3.01 = P1100$ 

P22.3.06 = "Темп. ступени 1"

#### Ниже приведен пример программирования раздела 3 этого меню. соответствующий входу AIN3.

P22.3.07 = градусы C.

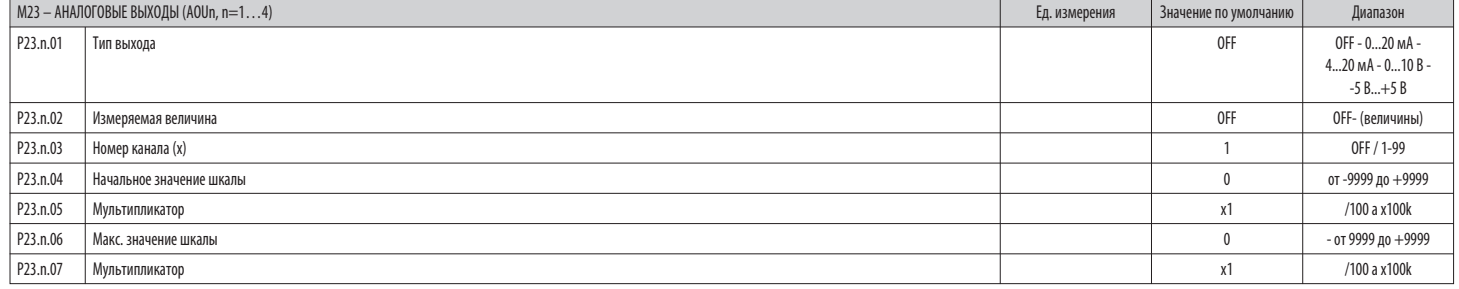

#### **Примечание: это меню разбито на 4 раздела, соответствующих аналоговым выходам AOU1…AOU4, доступным в дополнение к модулям расширения EXP1005.**

**P23.n.01** – Задает тип аналогового сигнала на выходе. В зависимости от выбранного типа необходимо выполнить подсоединение к соответствующей клемме. См. руководство на модуль расширения.

**P23.n.02** – Измеряемая величина, определяющая значение сигнала на аналоговом выходе.

**P23.n.03** – если измеряемая величина является внутренней многоканальной величиной (например, AINx), данный параметр определяет, к какому каналу она относится.

**P23.n.04 – P23.n.05** – Задают значение измеряемой величины, соответствующее нижнему значению диапазона на выходе (0 ма, 4 ма, 0 В, -5 В).

**P23.n.06 – P23.n.07** – Задают значение измеряемой величины, соответствующее верхнему значению диапазона (20 ма,10 В, +5 В).

Пример использования: аналоговый выход AOU2 должен выдавать сигнал 0...20 ма, пропорциональный величине полной активной мощности, от 0 до 500 кВт.

Ниже приведен пример программирования раздела 2 этого меню. соответствующий входу AOU2.

 $P$ 23.2.01 = 0.20 MA P23.2.02 = кВт полн. P23.2.03 = 1 (не используется)  $P23.2.04 = 0$  $P23.2.05 = x1$  $P23.2.06 = 500$ 

 $P23.2.07 = x1k$ .

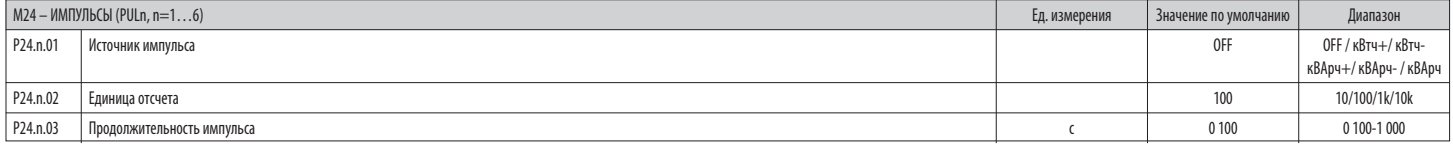

**Примечание: это меню разбито на 6 разделов, соответствующих генерации переменных "Импульсы энергии" - импульсов, количество которых соответствует величине потребленной энергии PUL1…PUL6. P24.n.01** – Задает, на каком из 6 возможных для DCRG8F счетчиков энергии должен генерироваться импульс.

к иль - активная импортированная энергия: kWh - активная экспортированная энергия: kvarh + = индуктивная реактивная энергия: kvarh - = емкостная реактивная энергия kVAh = полная видимая энергия

**P24.n.02** – Количество энергии, которое должно быть аккумулировано для подачи одного импульса (например, 10 Втч, 100 Втч или 1 кВтч).

**P24.n.03** – Длительность импульса.

Пример использования: Для каждого 0,1 кВтч импортированной активной энергии должен подаваться импульс с выхода OUT10 длительностью 500 мс.

Прежде всего нужно создать внутреннюю переменную "Импульс", например, PUL1. Следовательно, программируем раздел 1 этого меню []ледующи] образом:

 $P$ 24.1.01 = kWh+ (активная импортированная энергия)

P24.1.02 = 100 Втч (соотв. 0,1 кВтч)  $P$ 24.1.03 = 0.5

Теперь необходимо задать выход OUT10, ассоциировав его с переменной "Импульс" PUL1:  $P04.10.01 = P111x$ 

P04.10.02=1 (PUL1)

 $P04.10.03 - N0R$ 

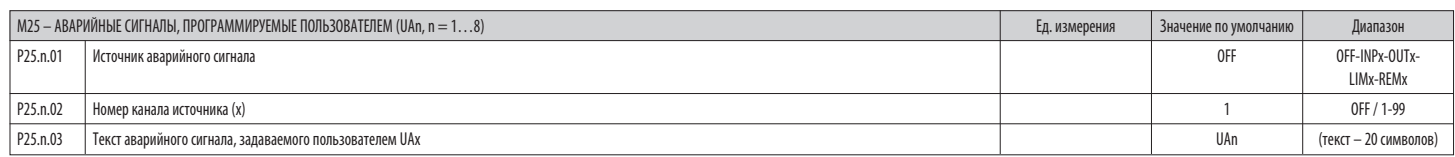

#### Примечание: это меню разбито на 8 разделов, соответствующих аварийным сигналам, задаваемым пользователем UA1...UA8.

 $P35n01 -$ Задание цифрового входа или внутренней переменной, активация которого/которой генерирует аварийный сигнал, задаваемый пользователем. 

Р25.n.03 - Произвольный текст, который будет выводиться в окне аварийных сигналов.

Ě GB RU

Пример использования: Программируемый пользователем аварийный сигнал UA3 должен генерироваться замыканием входа INP5, и выводить на дисплей сообщение "Дверцы шкафа открыты".

са в Вэтом случае выполняйте следующую настройку в разделе 3 меню (для аварийного сигнала UA3):<br>В 2000 годучае выполняйте следующую настройку в разделе 3 меню (для аварийного сигнала UA3):<br>1929 Р25.3.01 = INPx

 $P$ 25 3 02 = 5

Р25.3.03 = Дверцы шкафа открыты.

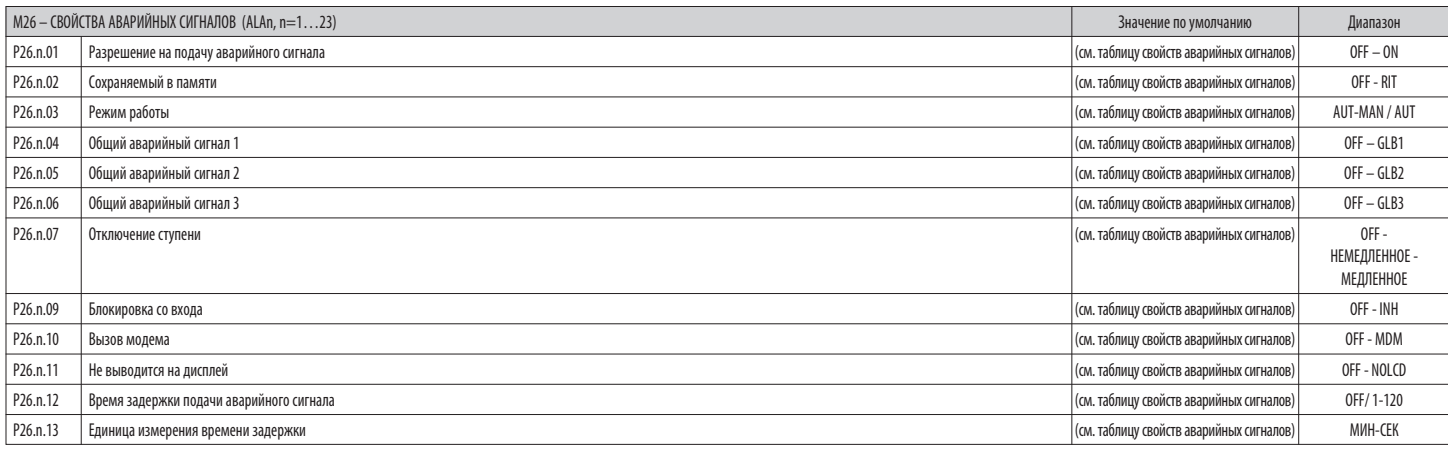

Р26.п.01 - Разрешение активировано: Общее разрешение на подачу аварийного сигнала. При отсутствии разрешения система ведет себя таким образом, как если бы аварийного сигнала не существовало.

Р26.n.02 - Сохраняемый в памяти: Аварийный сигнал сохраняется в памяти даже после устранения вызвавшей его причины.

Р26.п.07 - Режим отключения ступени - Определяет, должны ли ступени отключаться и каким образом. при появлении соответствующего аварийного сигнала. Возможен выбор из следующих вариантов:

орено с совершить составляется и совершить совершить совершить совершить совершить совершить совершить соверши<br>ОГГ - Отключение не производится; НЕМЕДЛЕННОЕ = быстрое отключение; МЕДЛЕННОЕ = постепенное отключение.

 $P26.n.09 -$ 

 $P26.n.10 -$ Вызов модема - Производится модемное соединение в режиме, предусмотренном соответствующими настройками.

Р26.п.11 - Без дисплея - При появлении аварийного сигнала прибор ведет себя обычным образом, но он не выводится на дисплей.

Р26.n.12 - Р26.n.13 - Время задержки - Задержка, выраженная в минутах или секундах, перед генерацией аварийного сигнала.

 $R$ 

#### АВАРИЙНЫЕ СИГНАЛЫ

— При появлении аварийного сигнала на дисплей выводятся символ аварийного сигнала, идентификационный код и описание аварийного сигнала на выбранном языке.

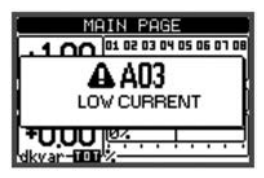

## **RU 11 18**  $\overline{a}$

 $\overline{a}$ В случае нажатия на клавиши навигации между страницами всплывающее окно с данными аварийного сигнала исчезнет и затем снова появится через несколько секунд.  $\frac{1564}{ }$ 

- Пока аварийный сигнал остается активным, красный светодиод, расположенный рядом с символом аварийного сигнала, мигает.
- $\overline{a}$ При наличии соответствующего разрешения при этом активируются локальные и удаленные звуковые сигналы.
- Сброс аварийных сигналов можно произвести нажатием клавиши  $\checkmark$ .  $\frac{1}{2}$
- $\overline{a}$ Если аварийный сигнал не сбрасывается, это означает, что вызвавшая его причина не устранена.

При подаче одного или нескольких аварийных сигналов поведение DCRG8/DCRG8IND является различным в зависимости от настройки свойств активных аварийных сигналов.  $\overline{a}$ 

#### ОПИСАНИЕ АВАРИЙНЫХ СИГНАЛОВ

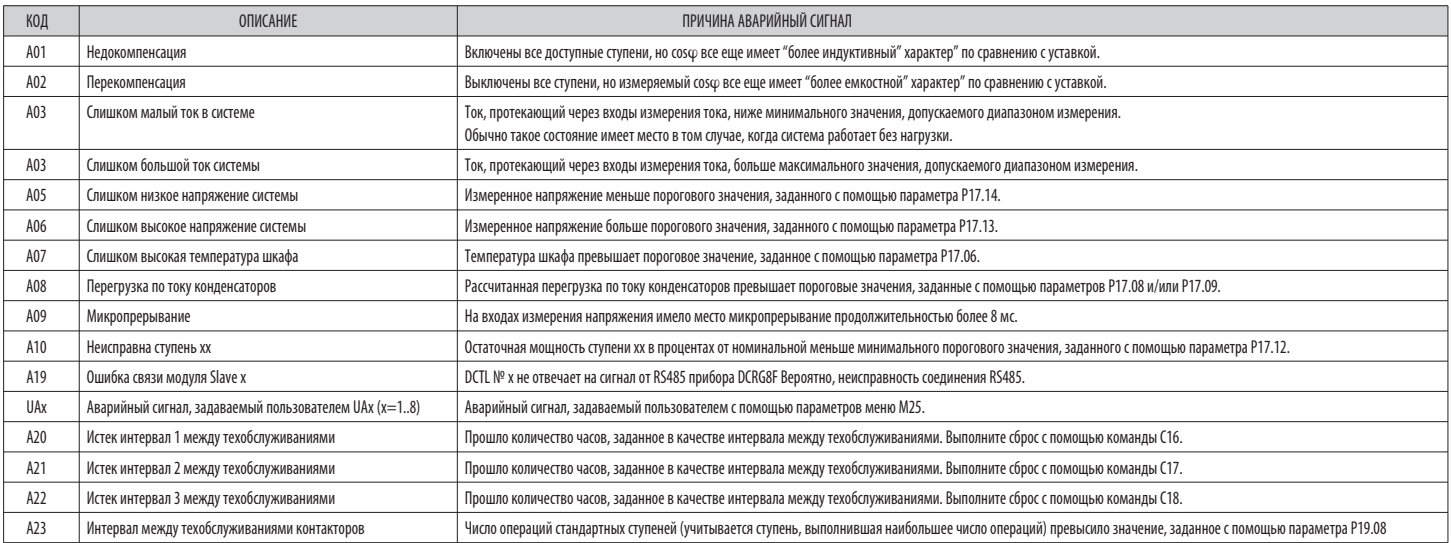

СВОЙСТВА АВАРИЙНЫХ СИГНАЛОВ

Каждому аварийному сигналу, в том числе аварийным сигналам, программируемым пользователем (User Alarms,UAx), могут быть приданы различные свойства:

Разрешение на подачу - Общее разрешение на подачу аварийного сигнала. При отсутствии разрешения система ведет себя таким образом, как если бы аварийного сигнала не существовало.

 $\overline{a}$ Сохраняемый в памяти аварийный сигнал - Аварийный сигнал сохраняется в памяти даже после устранения вызвавшей его причины.

 $\frac{1}{2}$ Режим работы - Режимы работы, для которых разрешена подача аварийного сигнала.

 $\overline{a}$ Общий аварийный сигнал 1-2-3 - Активирует выход, приданный данной функции.

 $\overline{a}$ Режим отключения ступени - Определяет, должны ли ступени отключаться и каким образом, при появлении соответствующего аварийного сигнала.

ОFF = Отключение не производится. НЕМЕДЛЕННОЕ = быстрое отключение. МЕДЛЕННОЕ = постепенное отключение.

Блокировка - Аварийный сигнал может быть временно заблокирован путем активации программируемого входа с функцией "Бл[кировка аварийных сигналов".  $\overline{a}$ 

 $\overline{a}$ Вызов модема - Производится модемное соединение в режиме, предусмотренном соответствующими настройками

Без дисплея - При появлении аварийного сигнала прибор ведет себя обычным образом, но он не выводится на дисплей

 $\overline{a}$ Время задержки - Задержка, выраженная в минутах или секундах, перед генерацией аварийного сигнала.

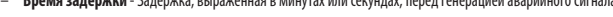

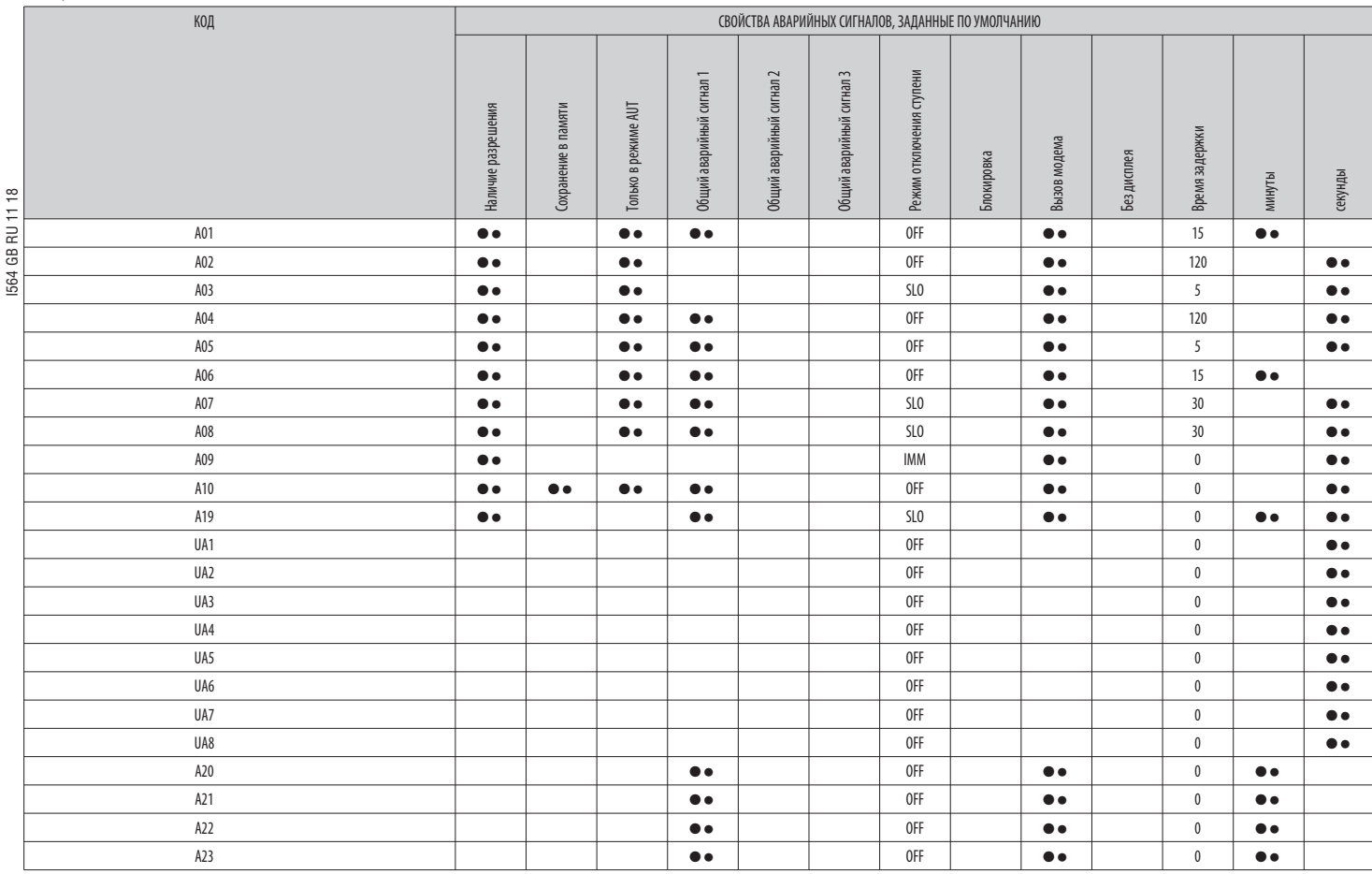

МеНю КОМаНД

– Меню команд позволяет осуществлять разовые операции, например, обнуление результатов измерений и счетчиков, сброс аварийных сигналов и др.

– В случае ввода пароля, соответствующего уровню "родвинутый пользователь", с помощью меню команд можно осуществлять также автоматические операции, полезные при настройке регулятора.

– В следующей ниже таблице указаны функции, доступные в меню команд, разбитые по необходимым уровням доступа.

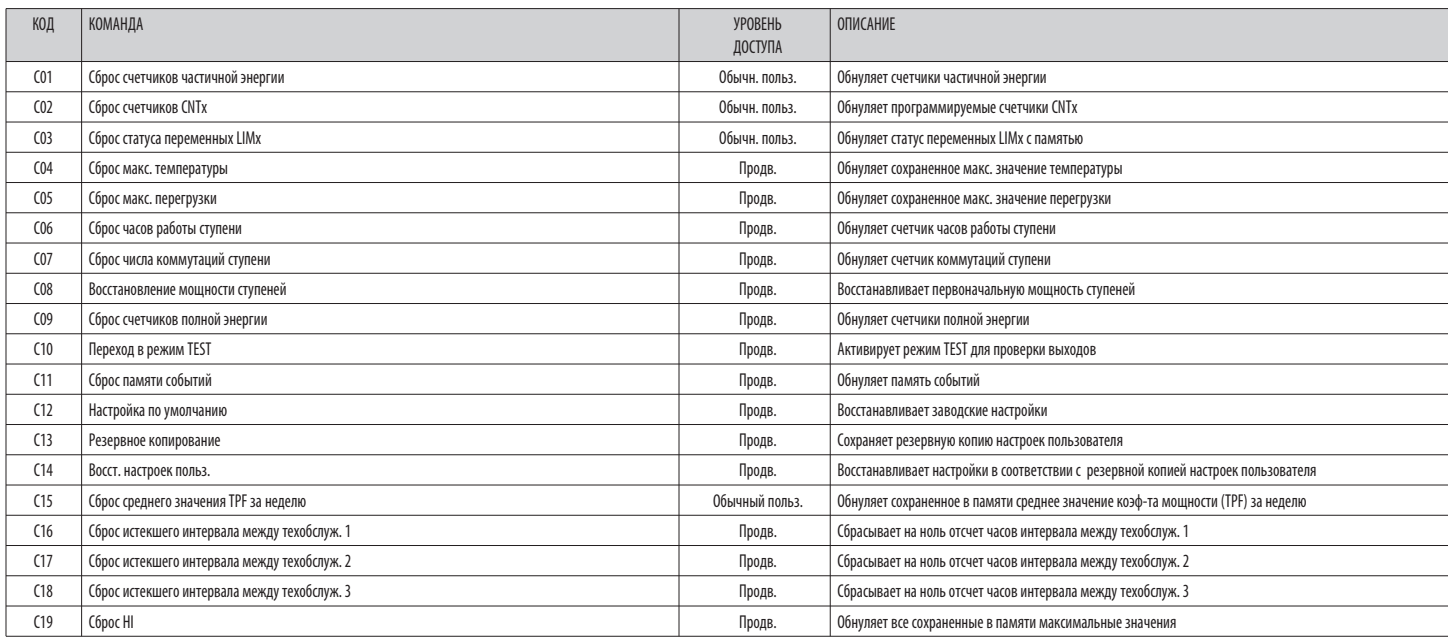

– После выбора нужной команды нажмите **✔** ✔для ее выполнения. Регулятор запросит подтверждение. Снова нажмите ✔**✔**для выполнения команды.

– Для отмены выполнения выбранной команды нажмите *◄*.

– Для выхода из меню команд нажмите *◄*.

\* Отсчет часов интервала техобслуживания 1 можно начать с нуля также с помощью захода на соответствующую страницу и нажатия на три секунды клавиши *◄*.

**R U** ТАБЛИЦА ИЗМЕРЯЕМЫХ ВЕЛИЧИН ДЛЯ ПОРОГОВЫХ ЗНАЧЕНИЙ И АНАЛОГОВЫХ ВЫХОДОВ

- В приведенной ниже таблице указаны все измеряемые величины, которые могут быть ассоциированы с пороговыми значениями (LIMx, меню M20) и аналоговыми выходами (AOUx, меню M23).

о присудательно на подводительно с совместном и при подводительно на при применения и спортать положить постоянно пособыть состоянно на совмость на при применения. Эданные с помощью параметров Р20.n.01 и Р23.n.02 соответс измеряемой величины.

линер: Сли вы хотите.<br>Пример: Если вы хотите задать максимальное пороговое значение содержания 5-й гармоники в токе системы равным 10%, то при наличии трех фаз задайте для порогового значения LIM1 измеряемую величину Н. I

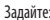

3agaire:<br>  $\frac{\infty}{1}$  P20.1.01 = H. I MAX<br>  $\frac{1}{1}$  P20.1.02 = 5<br>  $\frac{1}{62}$  P20.1.03 = max<br>  $\frac{1}{62}$  P.20.1.04 = 10<br>  $\frac{1}{62}$  ...<br>
HOMEP | KOLU (ток с самой высокой гармонической составляющей из токов 3 фаз) (5-я гармоника) (пороговое значение будет являться максимально допустимым) (пороговое значение = 10%).

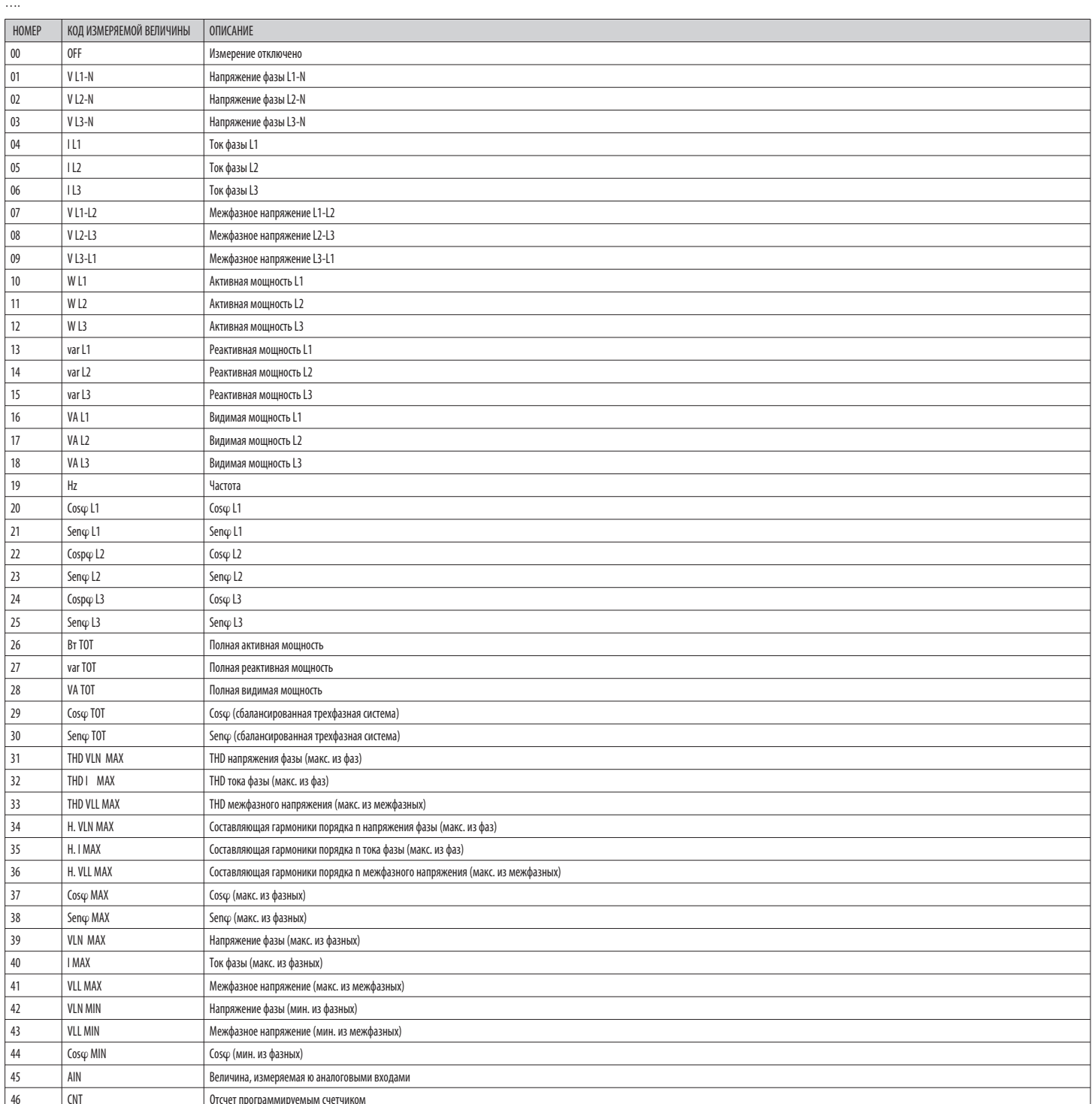

 $R$ <sub>U</sub>

#### СПИСОК СОБЫТИЙ

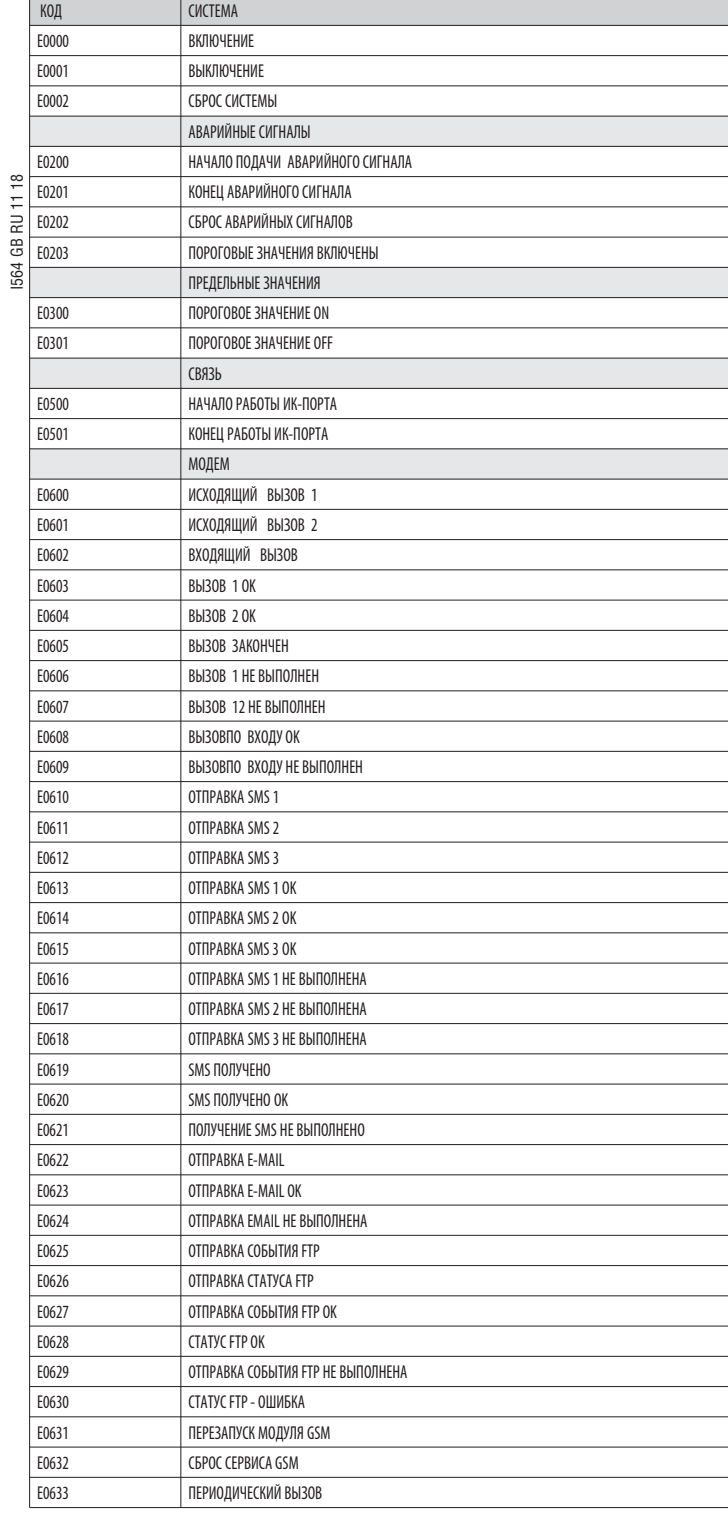

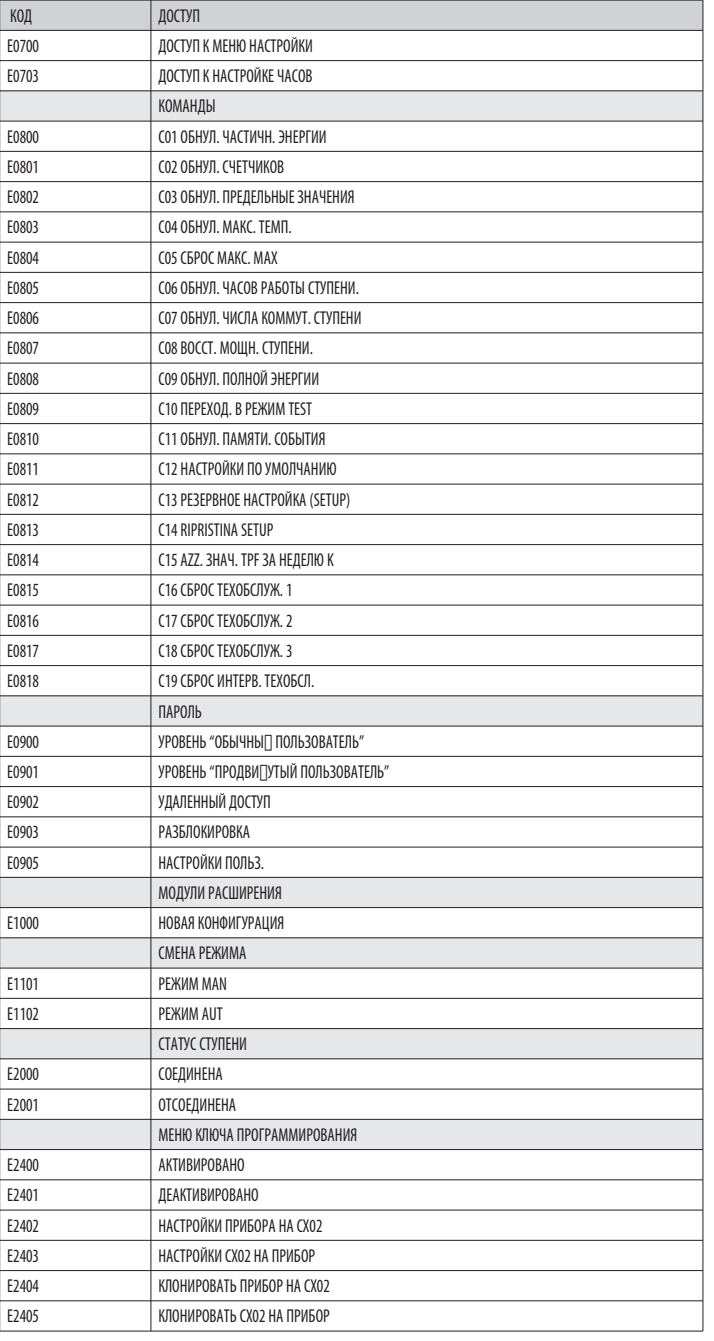

#### СХЕМЫ СОЕДИНЕНИЯ

Управление тиристорными модулями с помощью сигнала 8...30 В пост. тока

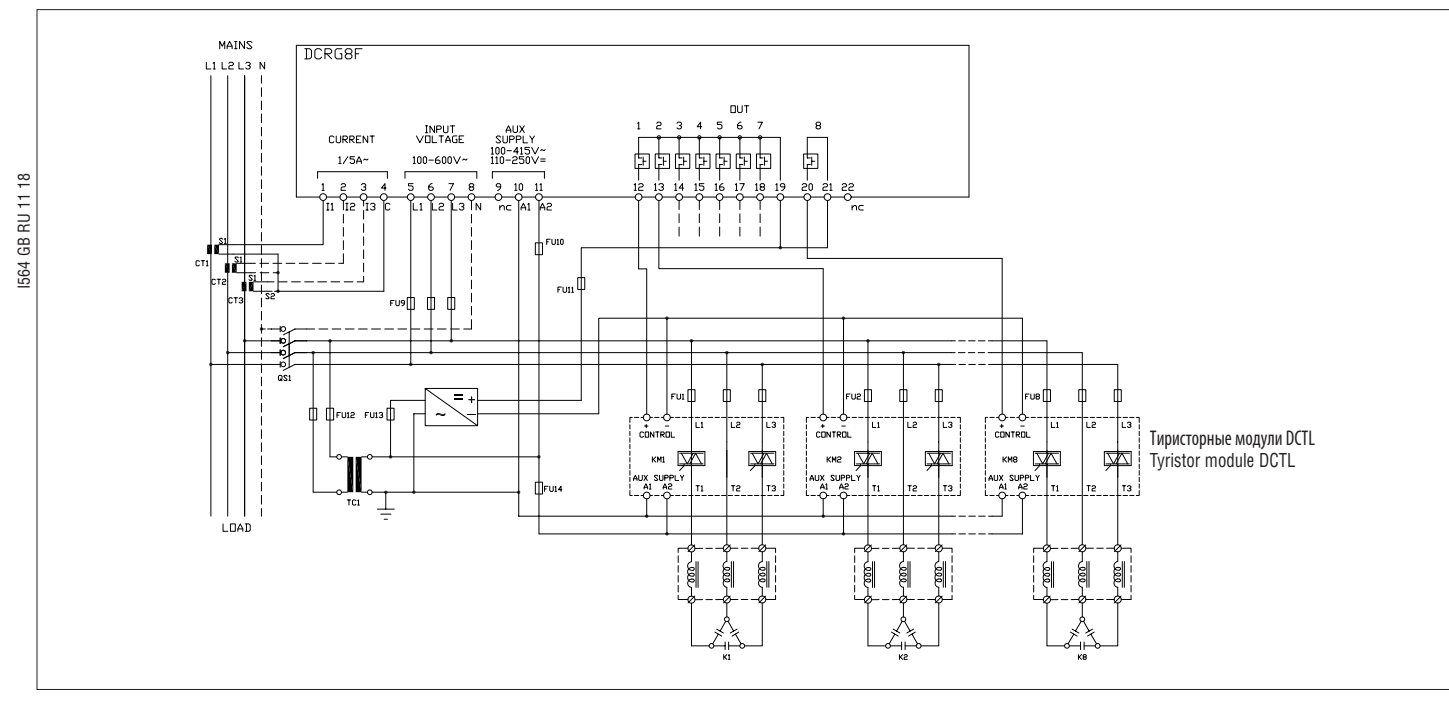

Управление тиристорными модулями с помощью сухих контактов (доступно только для тиристорных модулей серии DCTL)

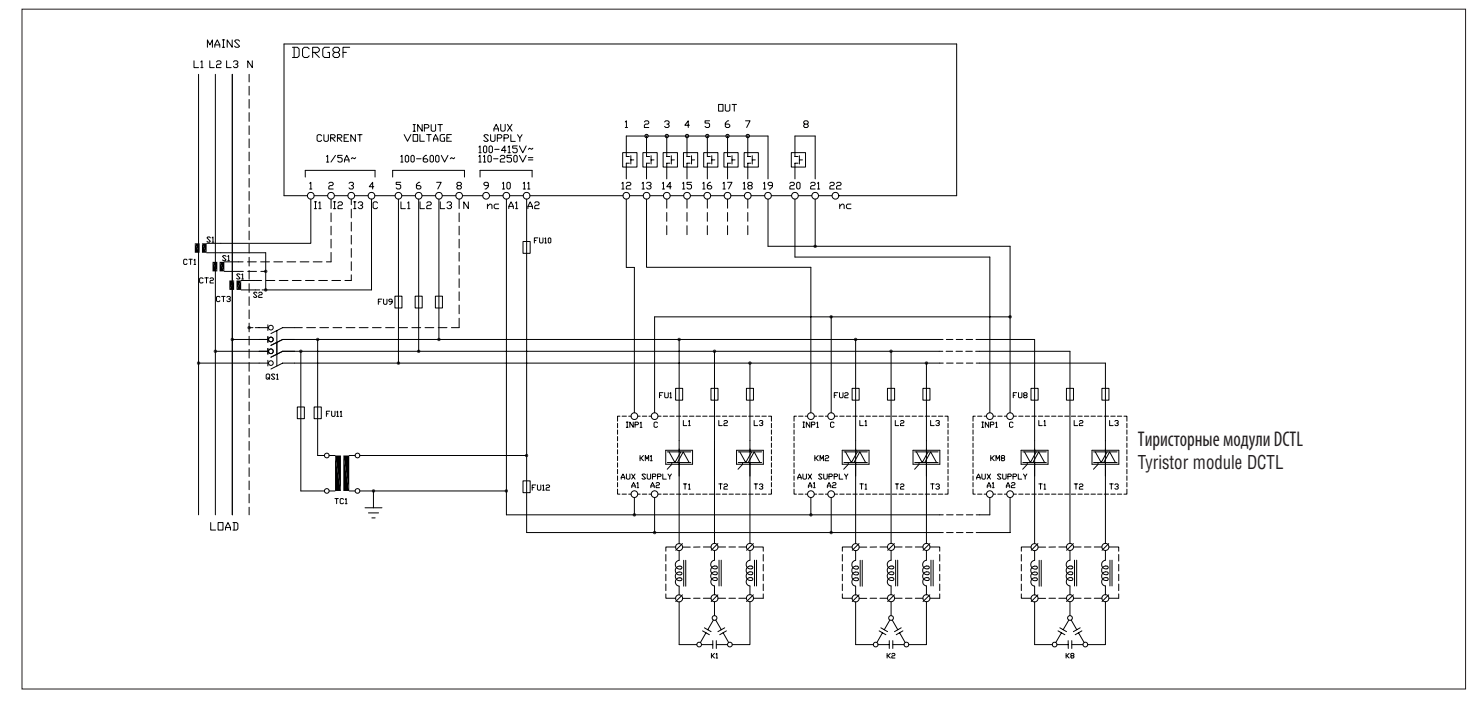

Управление тиристорными модулями с помощью последовательного интерфейса RS485 (доступно только для тиристорных модулей серии DCTL)

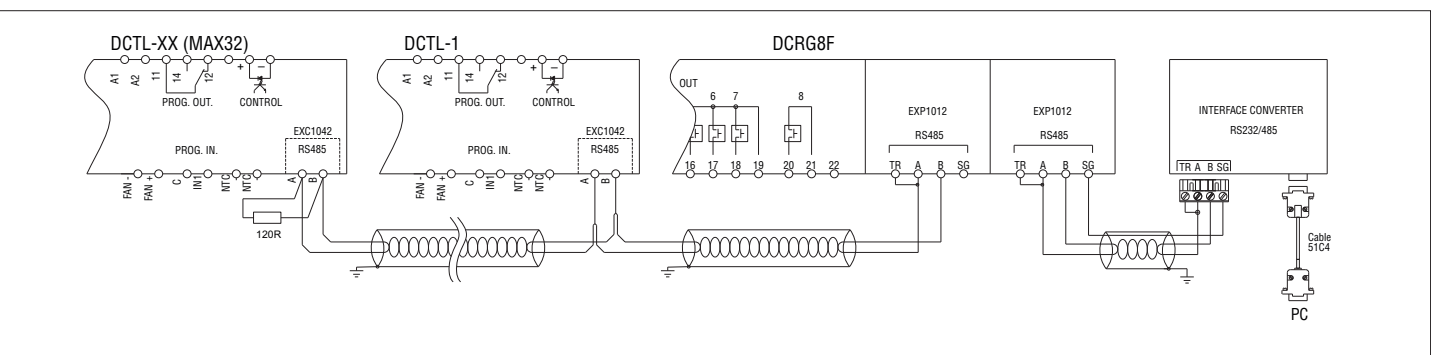

Требования

- .<br>— Регулятор DCRG8F должен быть оснащен опциональным модулем связи RS485 код EXP1012.  $\overline{\phantom{a}}$
- $\bar{a}$

полдан присторных модих остеденных они основно информационного совможно восстании электрических измерений каждого тиристорного модуля DCTL.<br>Спомощью этой конфигурации можно осуществить а диспле регулятор DCRSGF монногрине  $\overline{a}$ добавление второго модуля связи, который пользователь может выбрать из расширительных подукциков, которые пользовать и добавление второго модуля связи, который пользователь может выбрать из расширительных подукциков не по

#### РАСПОЛОЖЕНИЕ КЛЕММ

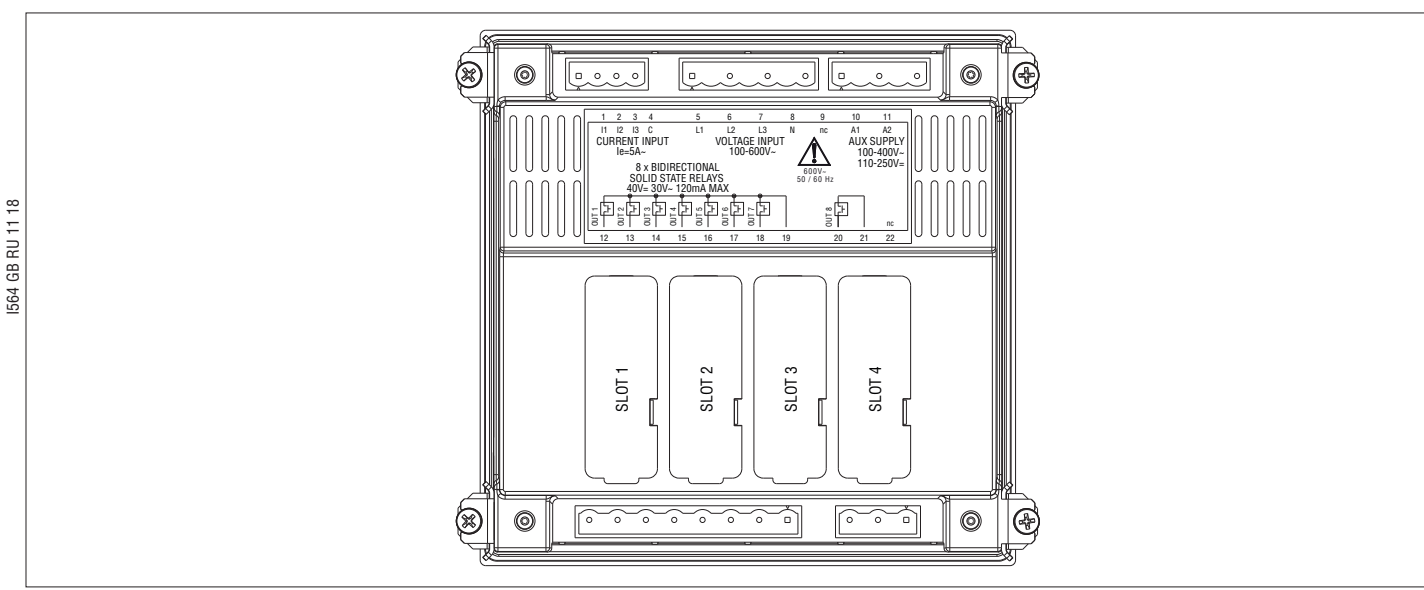

#### **УСТАНОВКА**

DCRG8F предназначен для встраивания. При правильной установке гарантируется класс защиты с передней стороны IP65.  $\overline{\phantom{0}}$ 

 $\overline{\phantom{m}}$ Вставьте регулятор в отверстие в панели, убедившись, что в правильности расположения уплотнения между панелью и рамкой регулятора.

- Убедитесь, что язычок персонализационной этикетки не загнулся и не остался под уплотнением, нарушив создаваемую им герметичность, а правильно расположен внутри шкафа.  $\overline{a}$
- Изнутри шкафа установите каждую из четырех металлических крепежных защелок (входящих в комплект поставки регулятора) в соответствующее отверстие сбоку корпуса, а затем сдвиньте ее назад, чтобы держатель вошел в соответству  $\overline{a}$

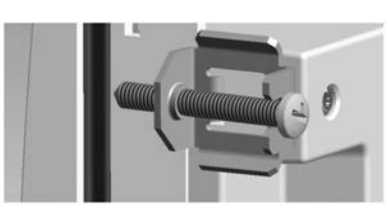

 $\overline{a}$ Повторите эту операцию для всех четырех защелок.

- Затяните крепежный винт с максимальным моментом затяжки 0,5 Нм  $\overline{a}$
- $\overline{a}$ При необходимости демонтажа прибора ослабьте четыре винта и повторите вышеописанные операции в обратном порядке.
- $\overline{a}$ При выполнении электрических соединений руководствуйтесь схемами, приведенными в настоящей главе, и указаниями в таблице технических характеристик.

МЕХАНИЧЕСКИЕ РАЗМЕРЫ ПРИБОРА И РАЗМЕРЫ НИШИ ДЛЯ ВСТРАИВАНИЯ (ММ)

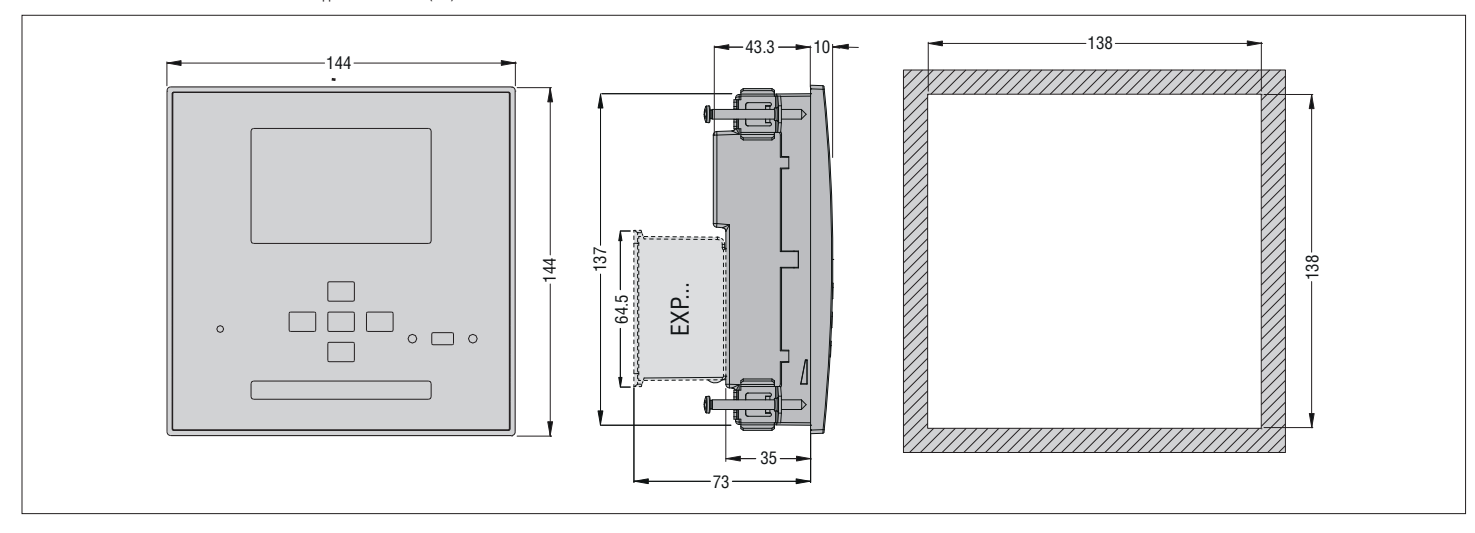

#### ТЕХНИЧЕСКИЕ ХАРАКТЕРИСТИКИ

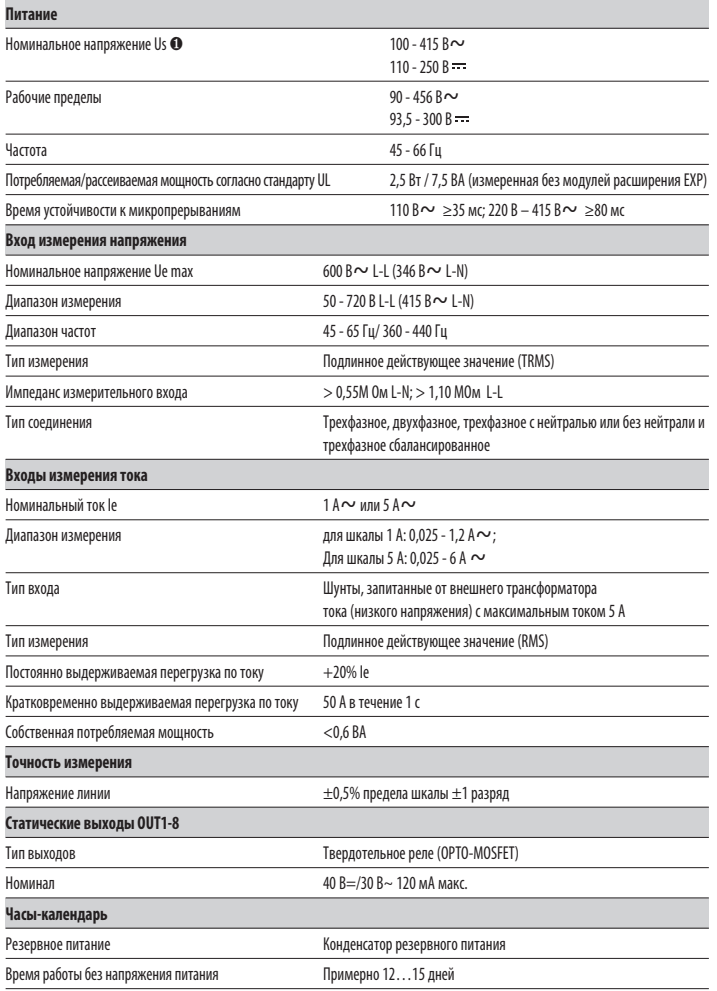

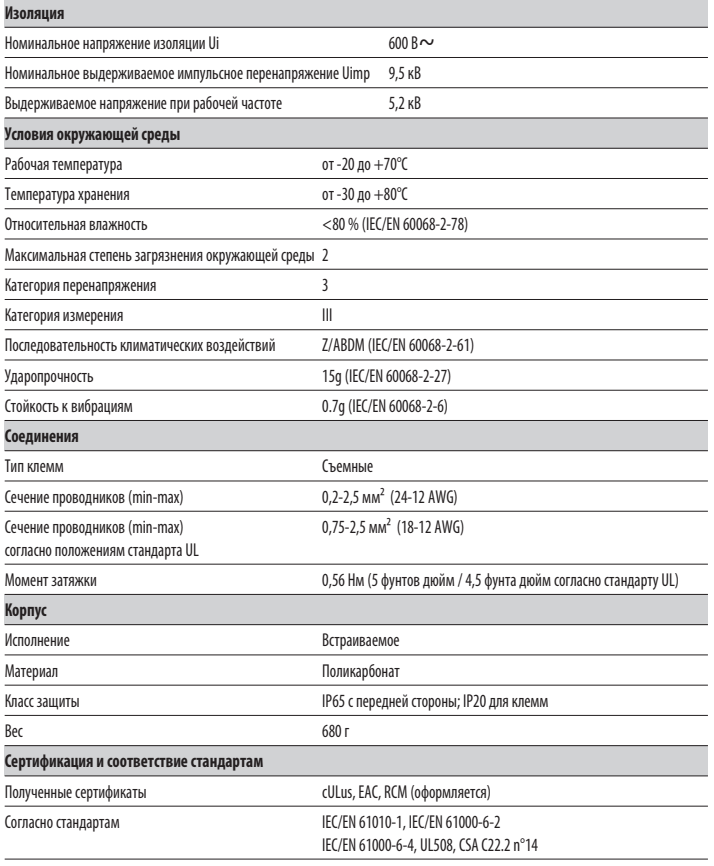

 $\overline{\textbf{0}}$  Вспомогательное питание от сети с напряжением фаза-нейтраль  $\leq$ 300 В.